# **Ethernet/IP & Modbus-TCP**

**For RSi "S" & "SW" Series Variable Frequency Drive Instruction Manual**

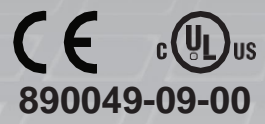

#### **© 2020 Benshaw Inc.**

Benshaw retains the right to change specifications and illustrations in text without prior notification. The contents of this document

may not be copied without the explicit permission of Benshaw.

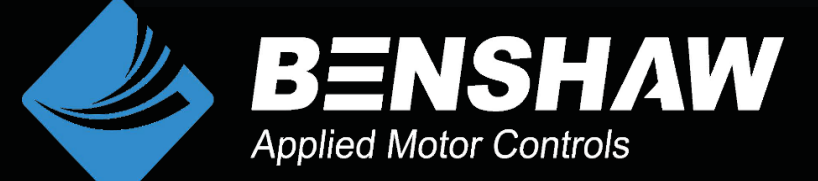

# **Safety Information**

- Always follow safety instructions to prevent accidents and potentially hazardous situations.
- Safety precautions are classified into "WARNING" and "CAUTION," and their meanings are as follows:

#### △ Warning

Indicates a potentially hazardous situation which, if not avoided, may cause death or serious injury.

#### (!) Caution

Indicates a potentially hazardous situation, which, if not avoided, may cause minor injury or damage to the product.

• Symbols used in this document and on the product indicate the following.

 $\Delta$  Read and follow the instructions carefully to avoid dangerous situations.

 $\sqrt{4}$  Presence of "dangerous voltage" inside the product that may cause harm or electric shock.

- Keep the operating instructions handy for quick reference.
- Read the operating instructions carefully to fully understand the functions of the H2 series inverters and use them properly.

#### **D** Caution

- **Be careful not to damage the CMOS elements on the communication board.**  Static charge may cause malfunctioning of the product.
- **Turn off the inverter before connecting communication cables.**  Otherwise, the module may be damaged or a communication error may result.
- **Correctly align the communication board to the installation connector for installation and ensure that it is firmly connected to the inverter.** Otherwise, the module may be damaged or a communication error may result.
- **Check the parameter units when configuring the parameter values.** Otherwise, a communication error may occur.

## **Table of Contents**

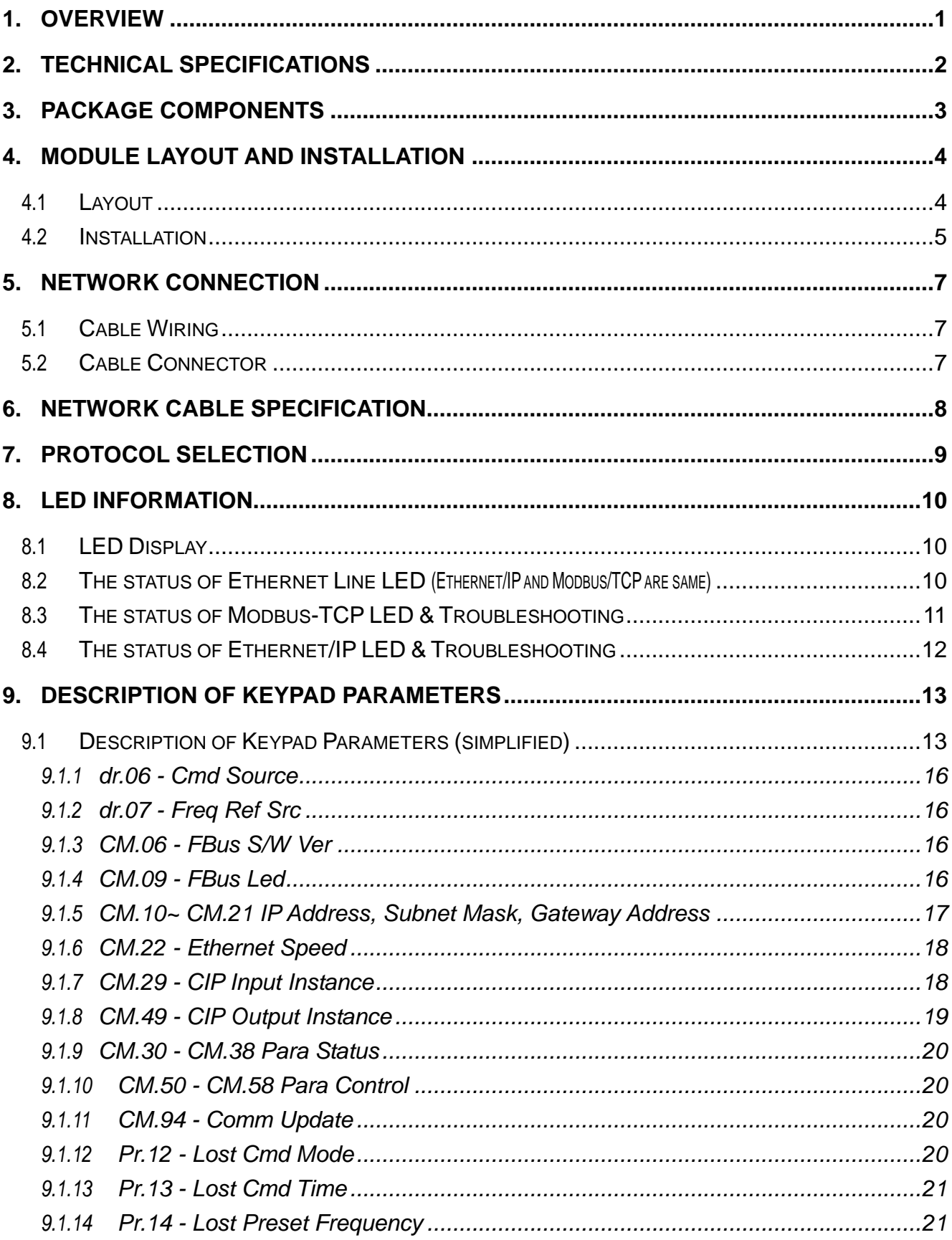

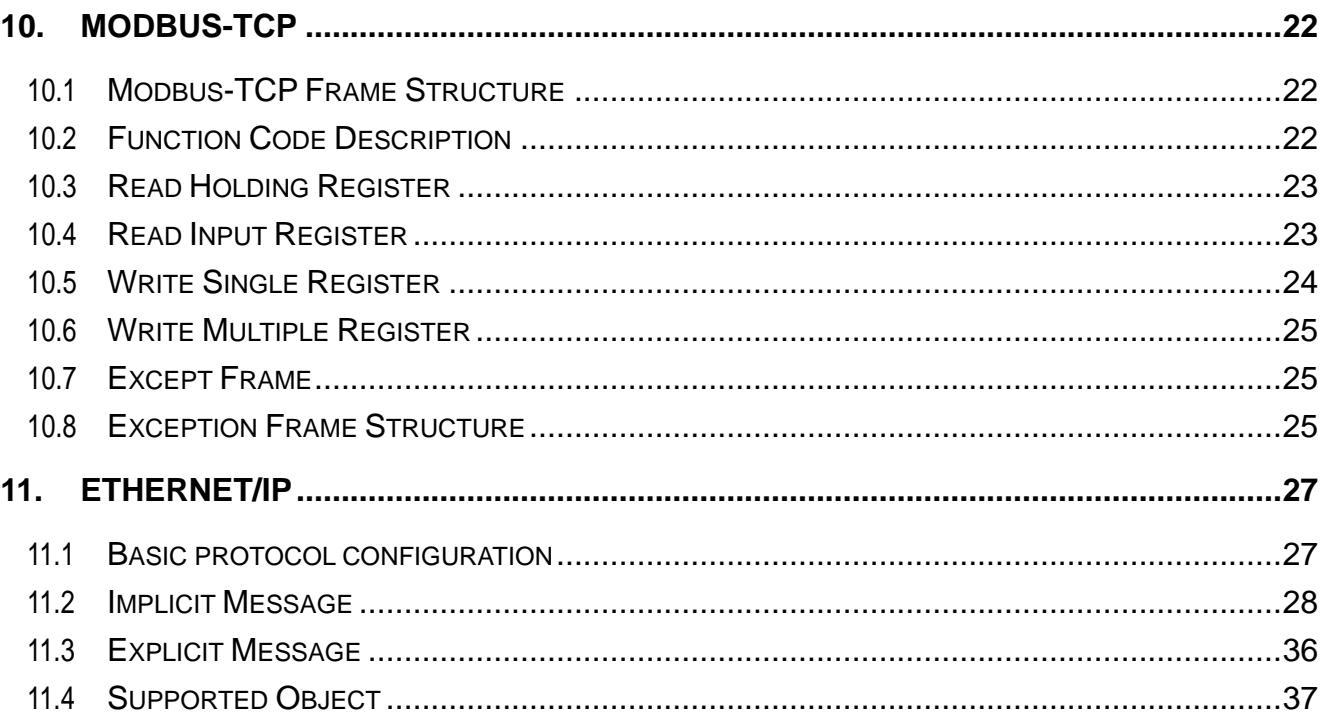

## <span id="page-6-0"></span>**1. Overview**

The Ethernet/IP & Modbus-TCP communication board allows the "S" Series and the "SW" Series inverters to connect to an EtherNet network that is compliant with international standards. The communication board supports two protocols: EtherNet/IP and Modbus TCP.

By utilizing the 100 Mbps auto negotiation feature, the communication board provides real-time network communication without collisions and allows for controlling and monitoring of the inverter via PLC sequence programs or a Modbus master module.

With simple network cable wiring, installation times can be reduced and maintenance becomes easier.

# <span id="page-7-0"></span>**2. Technical Specifications**

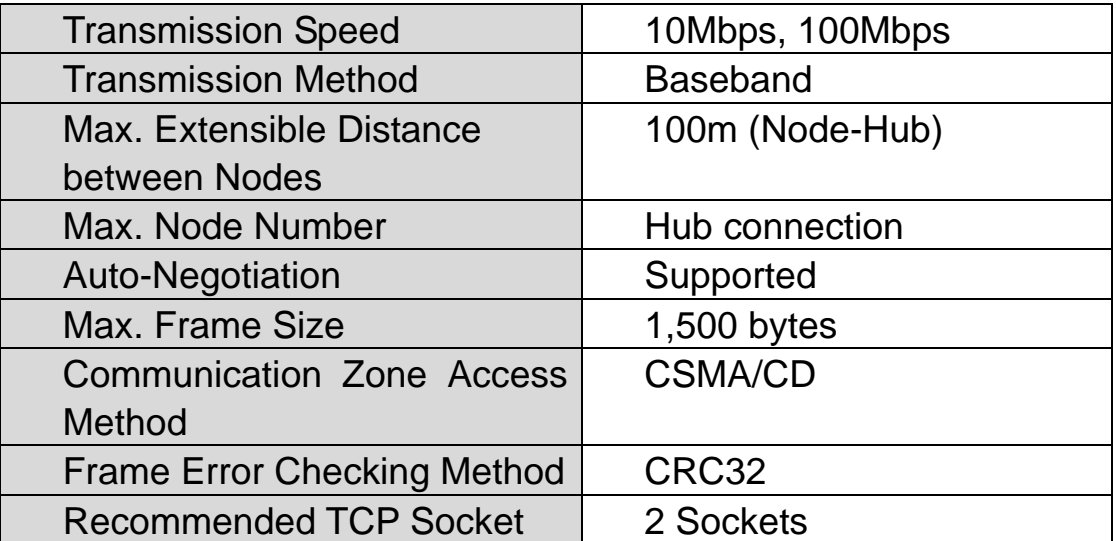

## <span id="page-8-0"></span>**3. Package Components**

Benshaw Part #: PC-100092-00

The product contains:

- 1 x Communication Module
- 1 x Brass Standoff (M3xL23)
- 1 x Brass Standoff (M3xL17.3)
- 2 x Mounting Screws (M3xL8)
- 1 x Instruction Manual

Note: EDS file for Ethernet required. Download at Benshaw.com.

# <span id="page-9-0"></span>**4. Module Layout and Installation**

## <span id="page-9-1"></span>**4.1 Layout**

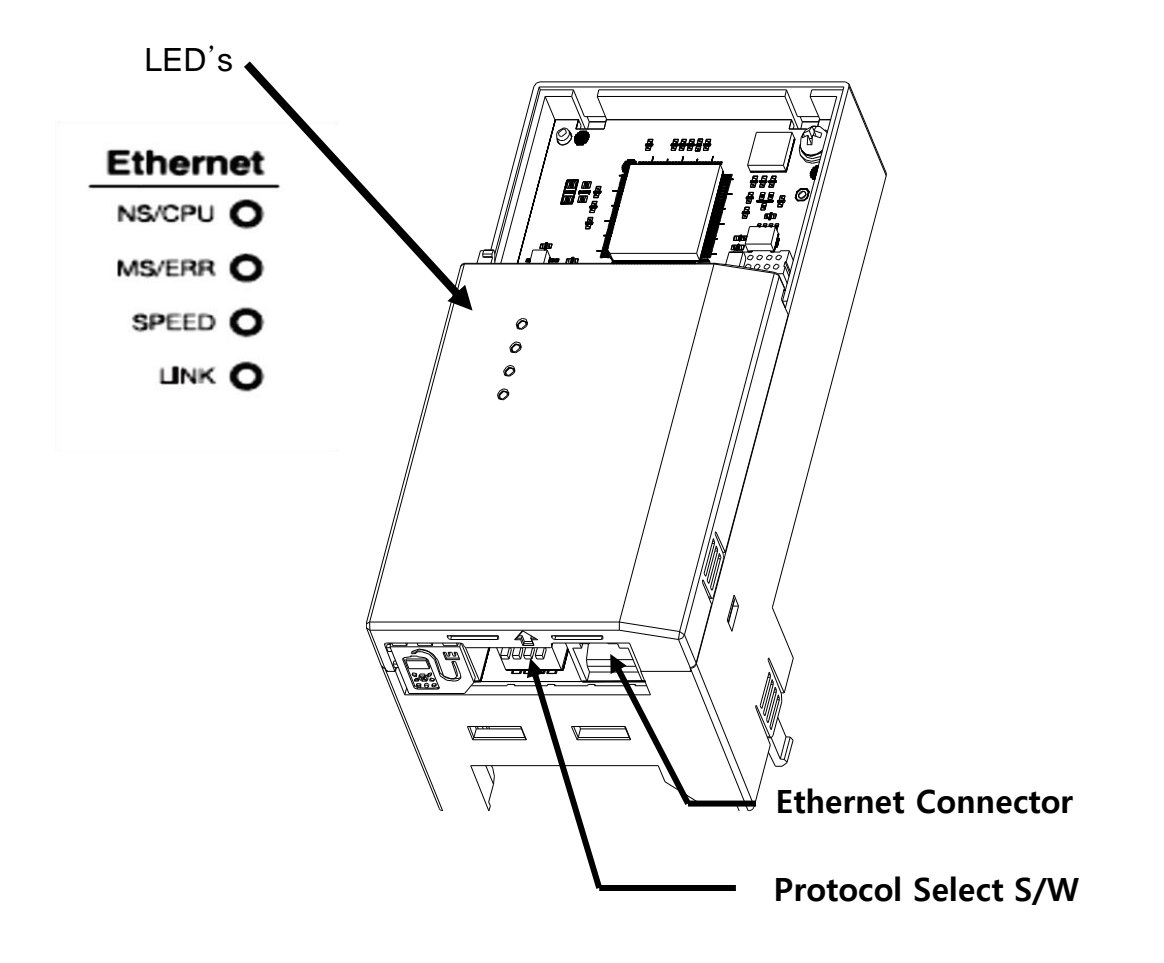

## <span id="page-10-0"></span>**4.2 Installation**

#### △ Warning

- **Do not install or remove the communication board to or from the inverter while the inverter is turned on.**
- **Ensure that the charge in the capacitors inside the inverter is completely**
- Loosen the front cover screws to remove the front cover (1) and remove I/O cover (2).

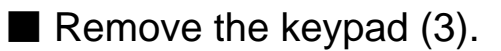

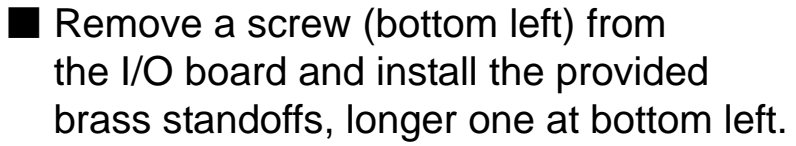

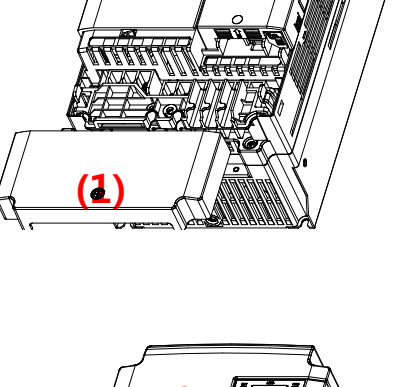

**(2)**

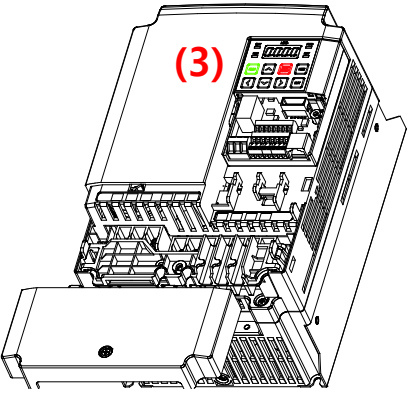

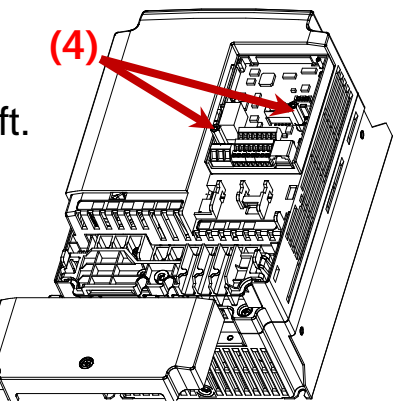

■ Mount the Communication Module (5) and install the removed screw (6) and the supplied screw (7).

 $\blacksquare$  Install the keypad (8) first, then the communication module cover (9).

■ Install the front cover(10) and installation is completed.

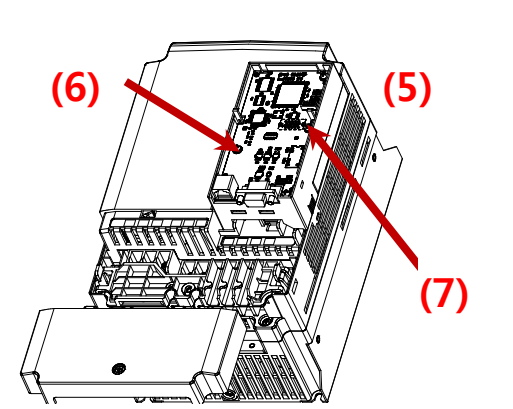

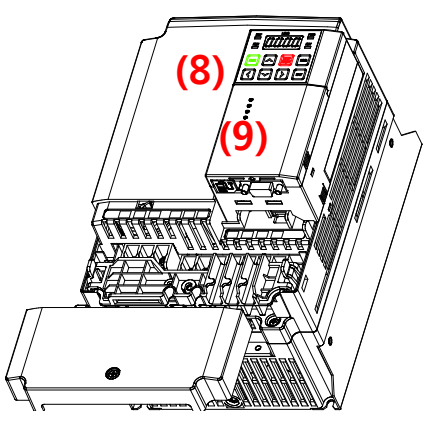

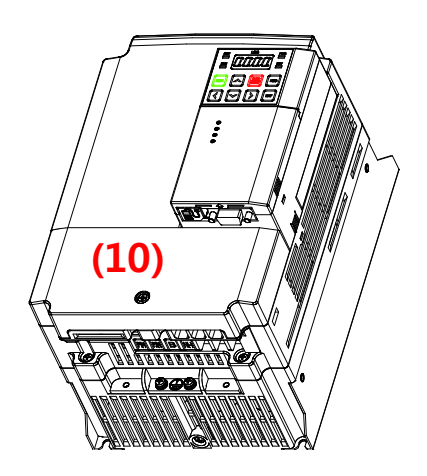

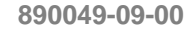

# <span id="page-12-0"></span>**5. Network Connection**

## <span id="page-12-1"></span>**5.1 Cable Wiring**

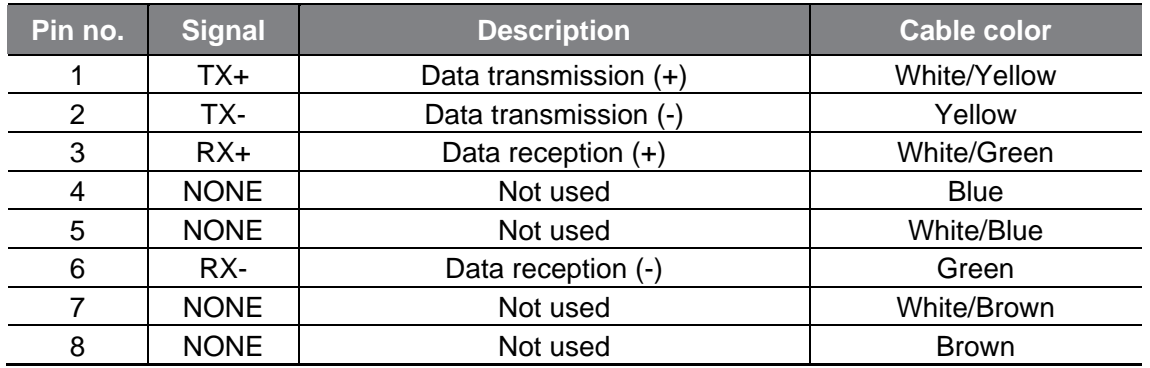

## <span id="page-12-2"></span>**5.2 Cable Connector**

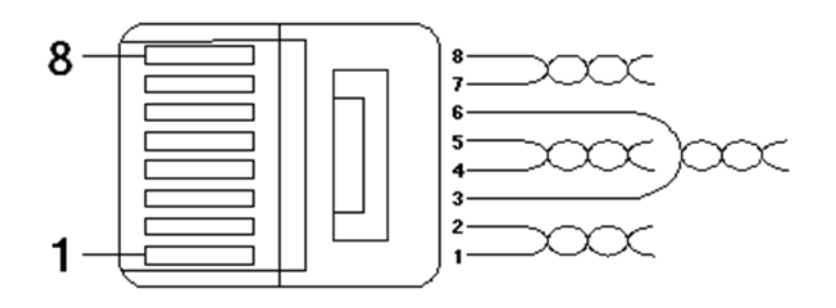

※ Make sure that cables connected to Pin1 and 2 are twisted together. ※ Make sure that cables connected to Pin3 and 6 are twisted together

#### <span id="page-13-0"></span>**6. Network Cable Specification**

There are five types of UTP cable specifications according to different applications, from category 1 through category 5. Category 5 network cables are required for utilizing the communication board.

Category 5 network cables support a frequency band up to 100 MHz, with up to 60 MHz channel performance and up to 100 Mbps data transmission speed.

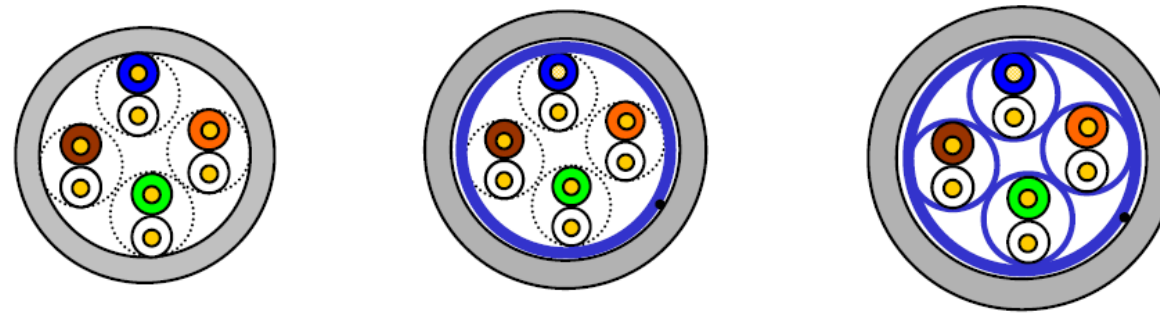

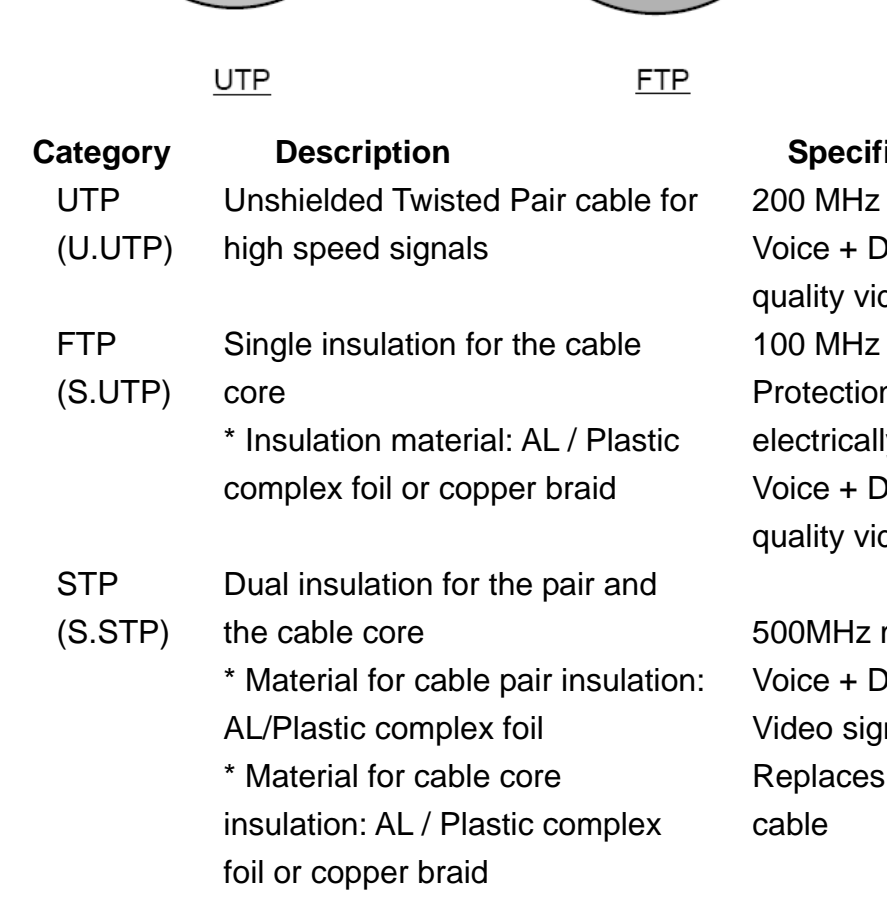

**ications/Usage** 

**STP** 

max. ata + Low deo signals max. n against EMI, ly stable ata + Low deo signals

max. ata + nals 75Ω coaxial

## <span id="page-14-0"></span>**7. Protocol Selection**

The communication module includes both Modbus-TCP and Ethernet/ IP. You can select one of the protocols with position No.1 of the switch located next to the Ethernet connector. Positions No. 2, 3 and 4 of the switch are not used.

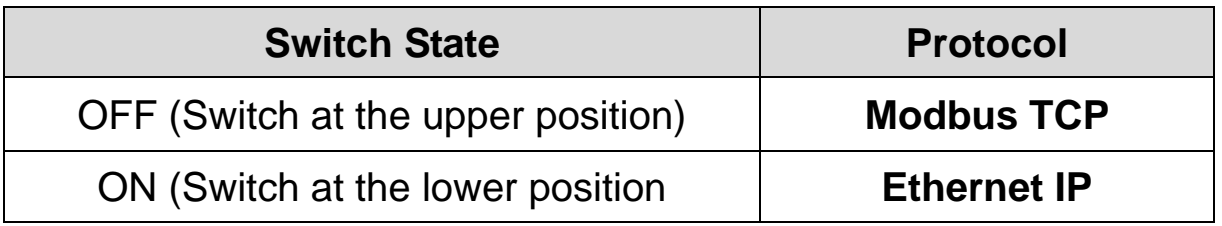

If the option module is operating, protocol will not be changed even if switch selection is changed. Protocol is determined by the state of switch when the option module is powered on or the inverter is initialized by CM.94 (Comm Update) to "yes".

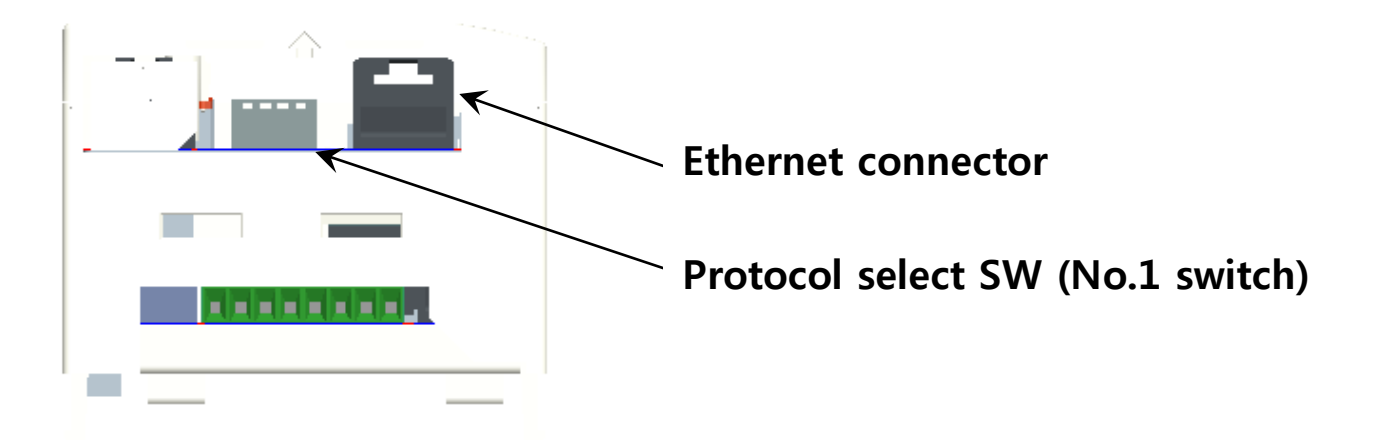

Bottom side of Ethernet Communication Module

#### <span id="page-15-0"></span>**8. LED information**

#### <span id="page-15-1"></span>**8.1 LED Display**

Four LEDs are located on Communication Module. Each LED indicates different functions and displays the status of Ethernet Protocol.

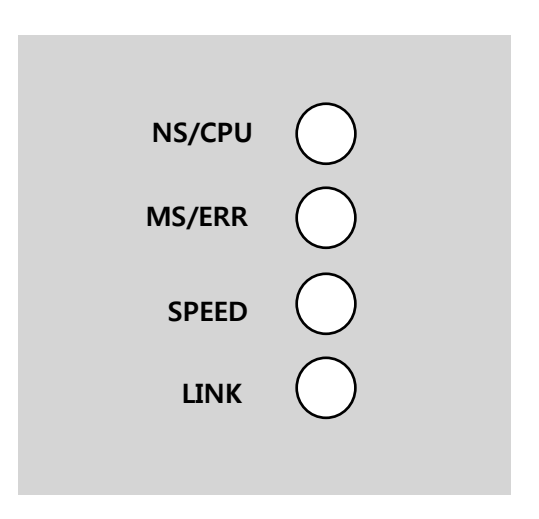

#### <span id="page-15-2"></span>**8.2 The status of Ethernet Line LED (Ethernet/IP and Modbus/TCP are same)**

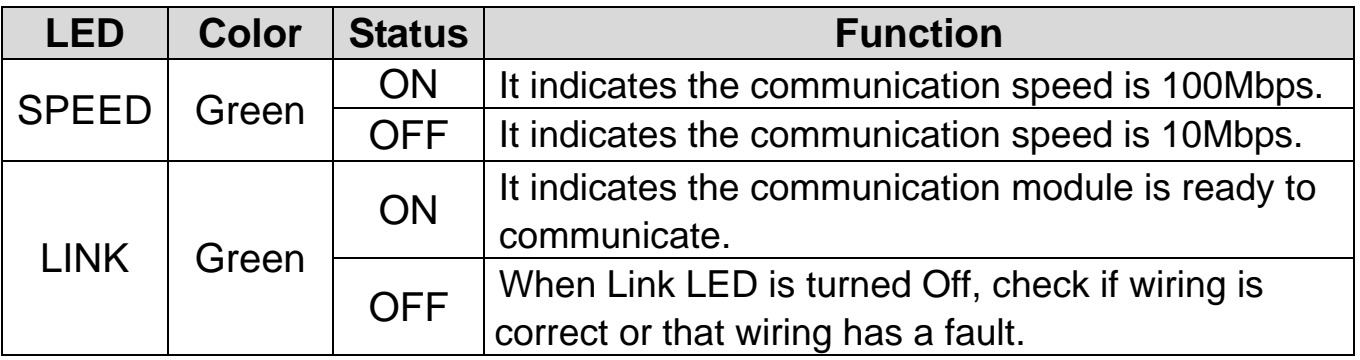

# <span id="page-16-0"></span>**8.3 The status of Modbus-TCP LED & Troubleshooting**

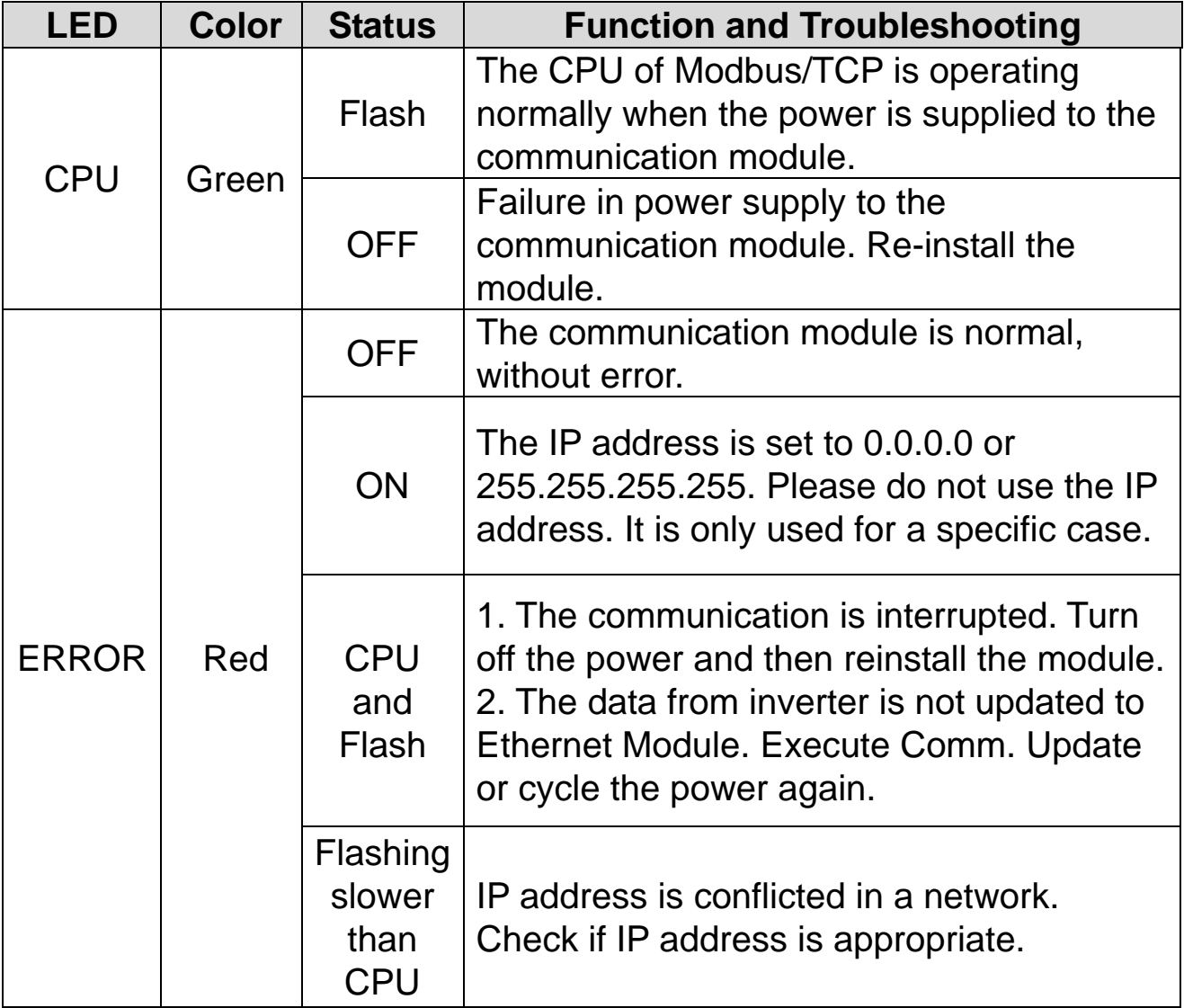

#### <span id="page-17-0"></span>**8.4 The status of Ethernet/IP LED & Troubleshooting**

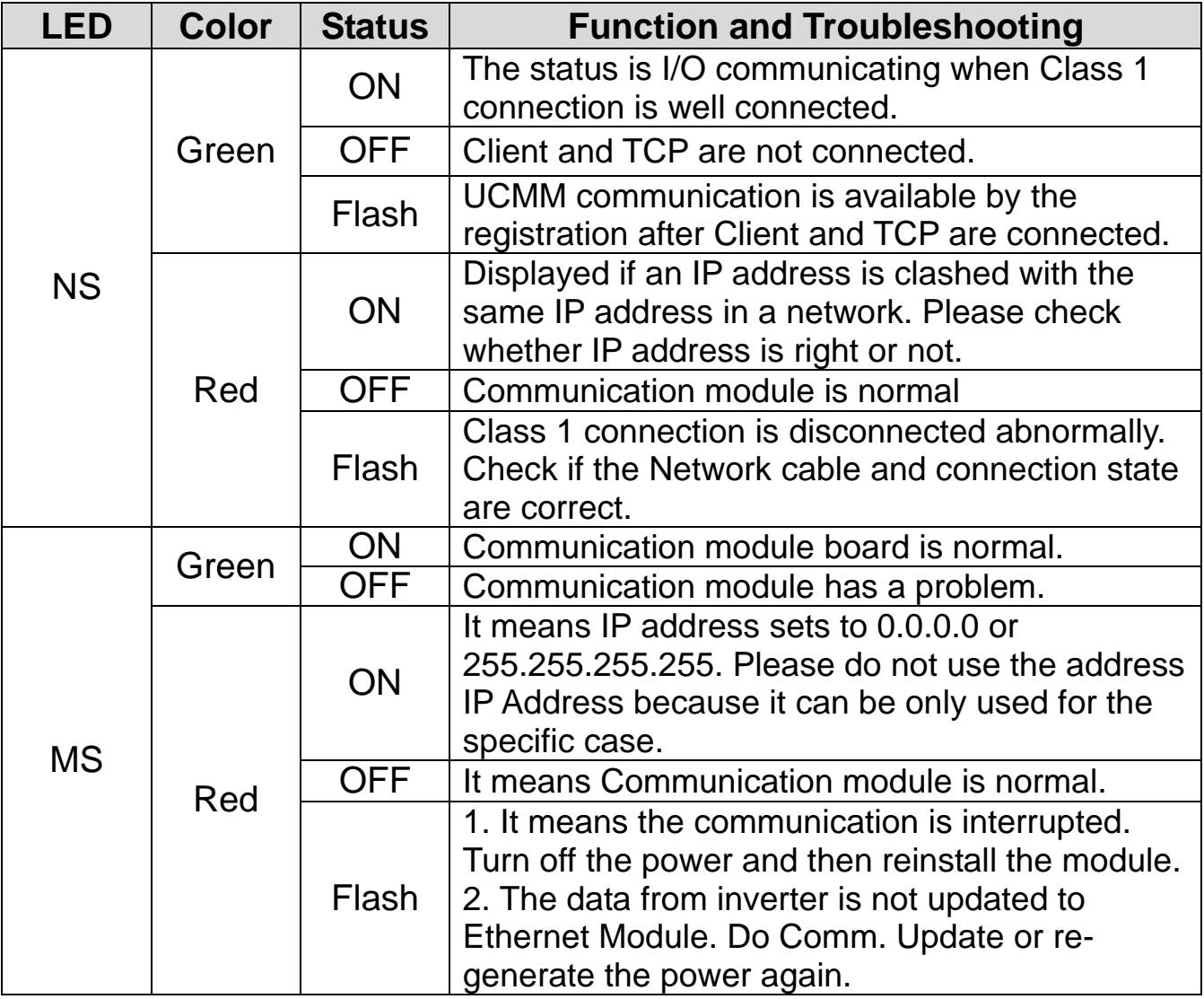

#### **Notice**

1) When the module is initialized by the selection of Ethernet/IP, LED turns on and off in order as below. (MS LED(GREEN) -> NS LED(RED) -> MS LED(RED) -> NS LED(GREEN) -> NS LED(RED)-> NS LED(OFF)->MS LED(GREEN))

- 2) When IP address is crashed, please reset IP and execute Comm. Update.
- 3) Do not use Comm Update (CM.94  $\rightarrow$  1, yes) when the inverter is working or in cyclic communication.

## <span id="page-18-0"></span>**9. Description of Keypad Parameters**

#### <span id="page-18-1"></span>**9.1 Description of Keypad Parameters (simplified)**

The following table lists the simplified information of keypad parameters. The detailed information is provided in the following section. Inverter parameters of Modbus-TCP and Ethernet/IP are listed as shown below. (Protocol 'M' is used for Modbus/TCP and Protocol 'E' is used for Ethernet/IP).

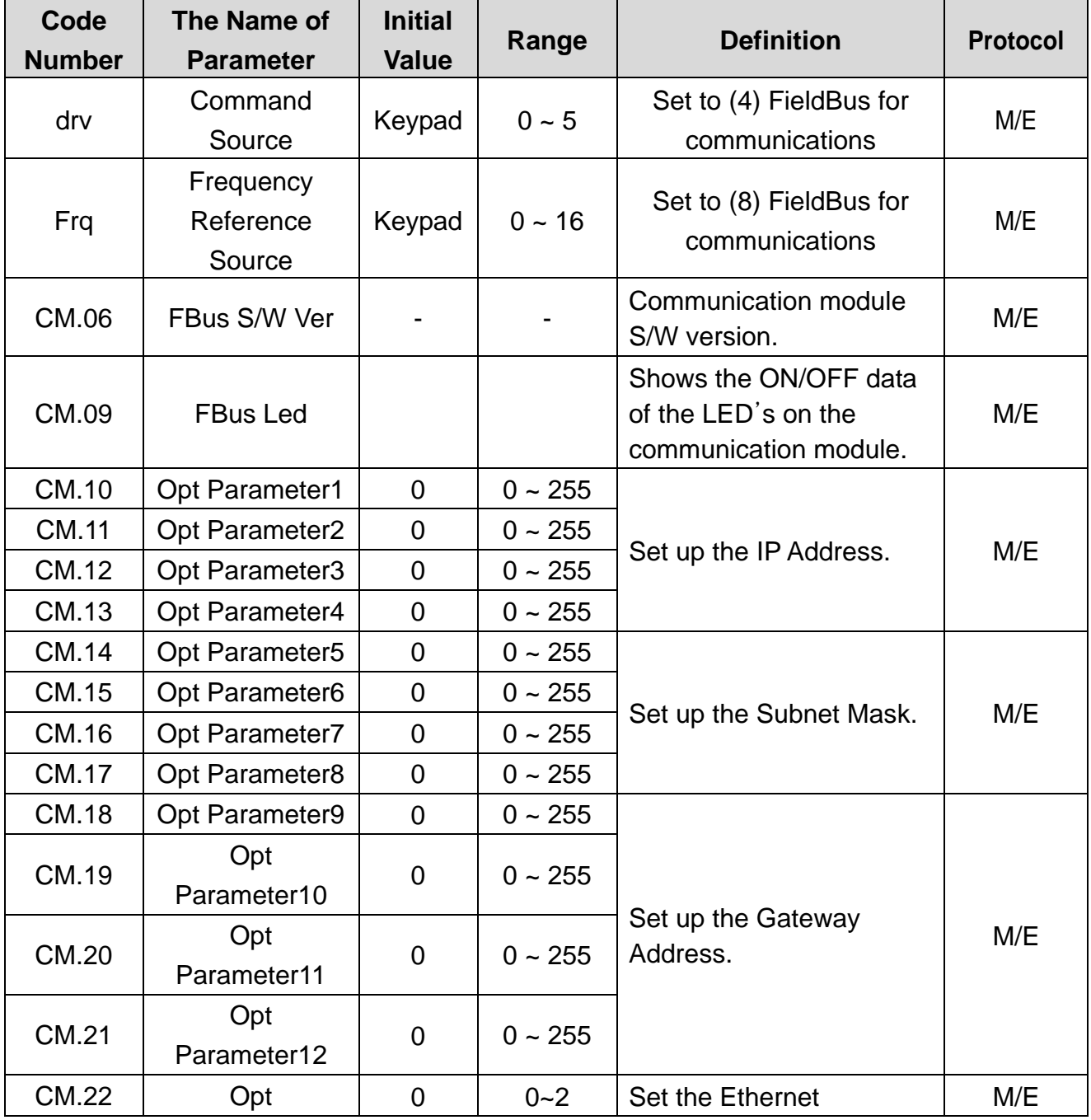

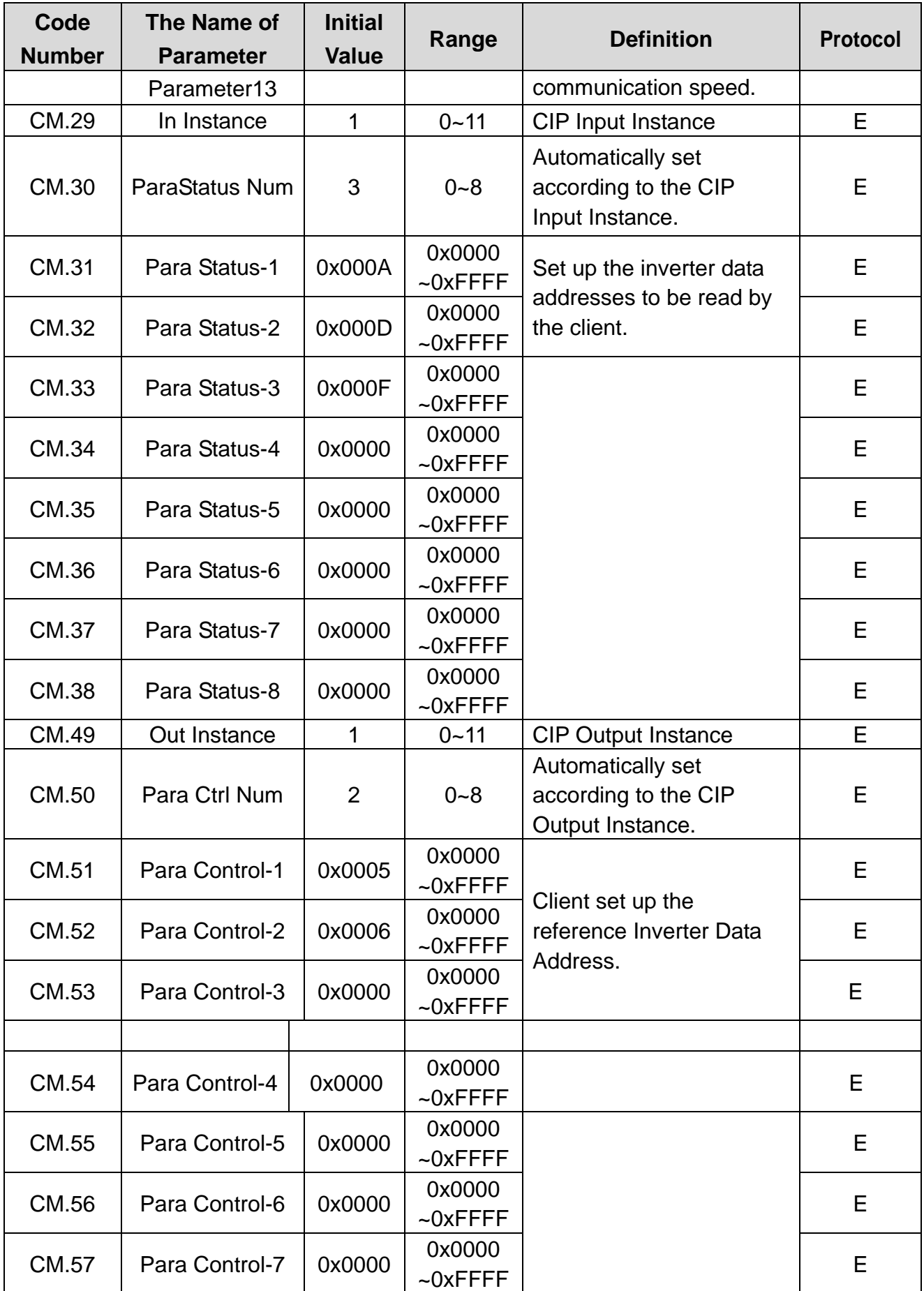

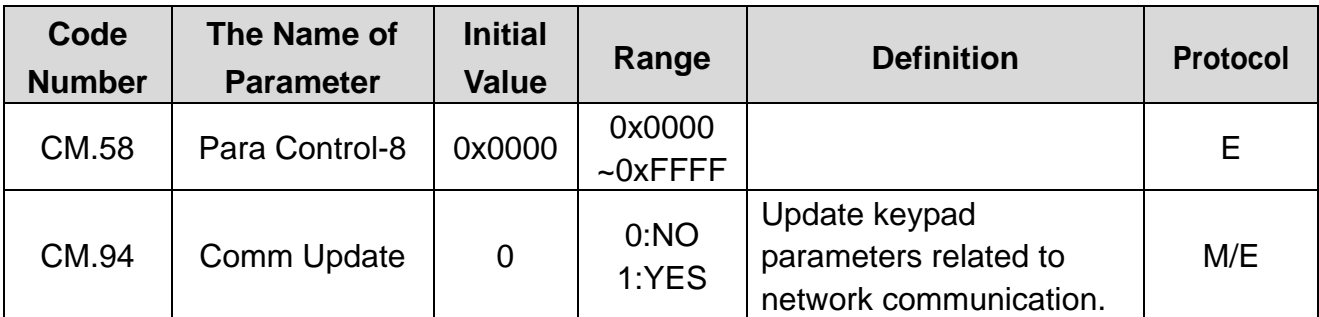

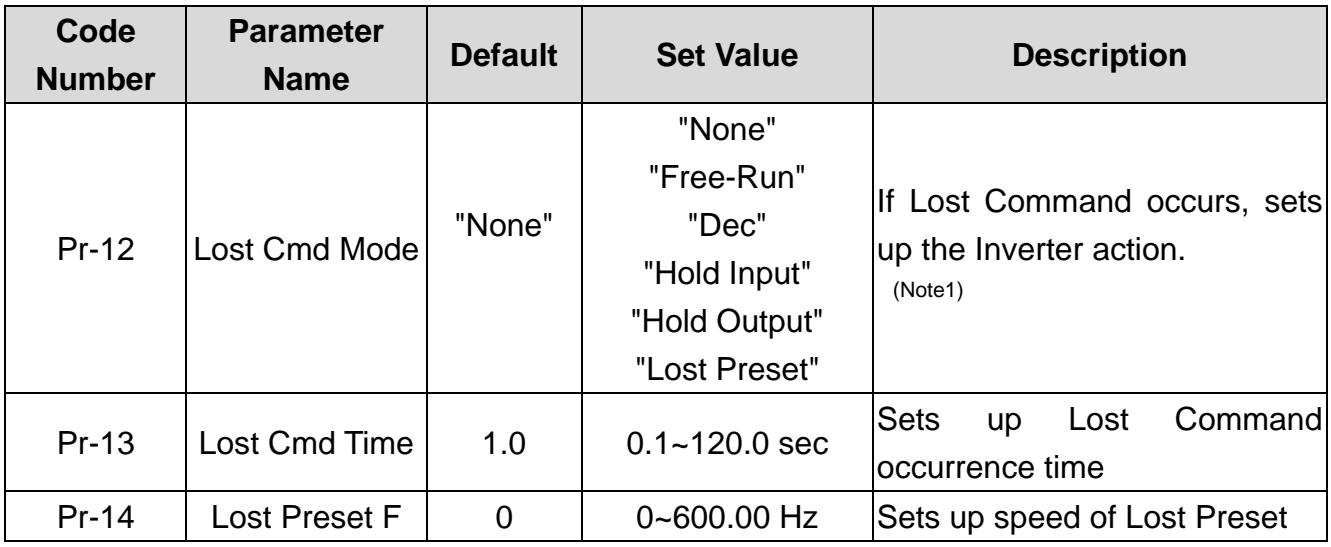

(Note1) Lost Command Mode

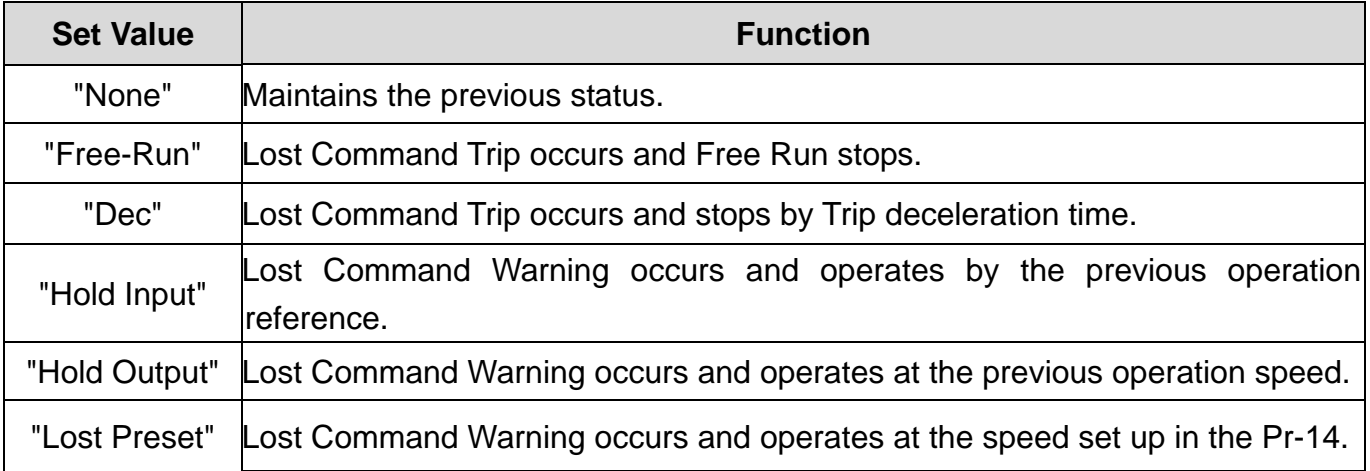

#### <span id="page-21-0"></span>**9.1.1 dr.06 - Cmd Source**

Select the command source for the inverter. Set to "4 (Field Bus)" to set communications as the command source and receive start/stop commands via network.

#### <span id="page-21-1"></span>**9.1.2 dr.07 - Freq Ref Src**

Select the frequency reference source for the inverter. Set to "8 (Field Bus)" to set communications as the frequency reference source and receive the frequency reference via network.

#### <span id="page-21-2"></span>**9.1.3 CM.06 - FBus S/W Ver**

CM.06 automatically indicates the version of the communication module installed in the inverter.

#### <span id="page-21-3"></span>**9.1.4 CM.09 - FBus Led**

① Modbus/TCP

ON/OFF state of the 4 communication module LED's is displayed at keypad parameter CM.09. The display LED segments represent the 4 communication LED's according to:

(Left -> Right) LINK, SPEED, ERR, and CPU.

When the display upper LED segment is on, this designates the communication LED is ON. When the lower LED segment is on, this designates the communication LED is OFF.

(Ex. CM.09 LED)

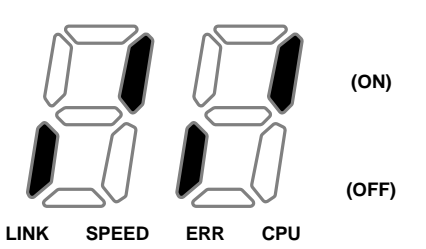

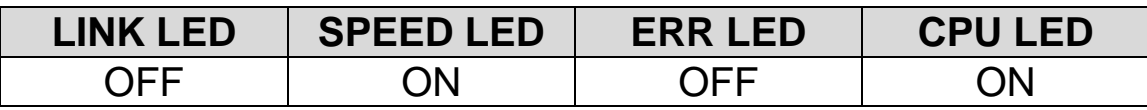

#### ② Ethernet/IP

ON/OFF state and Color are displayed at keypad parameter CM.09. The display LED segments represent 2 communication LED's along with the color (4 segments are used). Ethernet communication module uses MS LED and NS LED only. It displays the information according to:

(left to right) MS LED Red, MS LED Green, NS LED Red and NS LED Green.

(Ex. CM.09 LED)

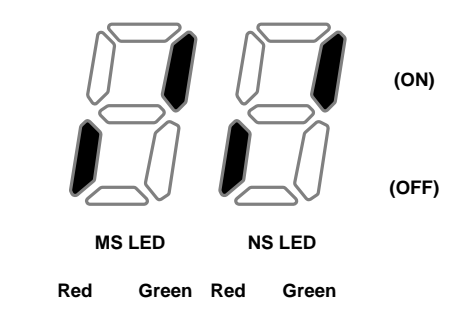

Above shows that NS LED is currently Green and MS LED is Green.

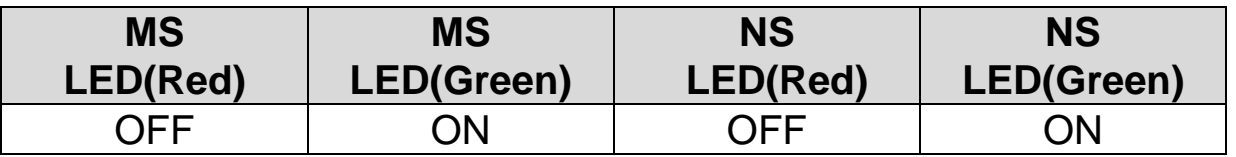

#### <span id="page-22-0"></span>**9.1.5 CM.10~ CM.21 IP Address, Subnet Mask, Gateway Address**

The IP ver. supported by Ethernet Module is v4. All the addresses and masks are expressed with

(decimal).(decimal).(decimal).(decimal)

and each decimal number is within 0~255. In Ethernet

communication Module, decimal numbers can be entered in Opt Parameter directly. Each Opt Parameters has the value 0 through 255, which is implemented with each field of the addresses divided by a decimal point '.'.

Ex) To set up IP Address 196.168.10.131, enter the Opt Parameter as shown in the table below.

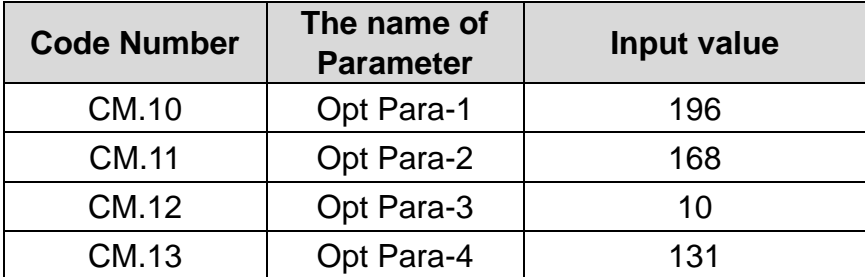

#### <span id="page-23-0"></span>**9.1.6 CM.22 - Ethernet Speed**

Ethernet speed can be set up within the range of 0~2

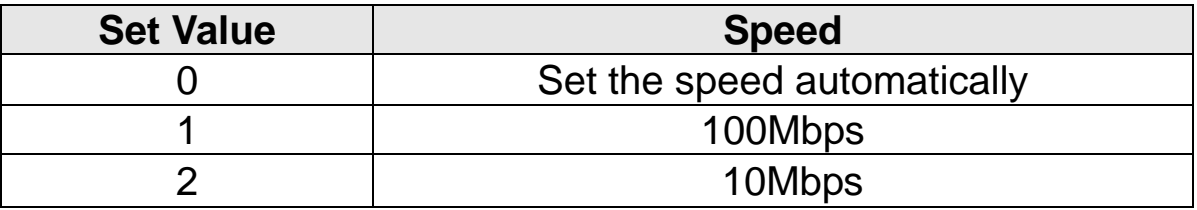

Automatic speed setting function automatically sets up the highest speed in the network.

#### <span id="page-23-1"></span>**9.1.7 CM.29 - CIP Input Instance**

This parameter is displayed when the protocol setting is the Ethernet/IP. It specfies the data format of the inverter status sent from the inverter to the Client (Originator) during the I/O communication module of the CIP (Common Industrial Protocol). Refer to the Assembly Object of the Ethernet/IP.

<span id="page-24-1"></span>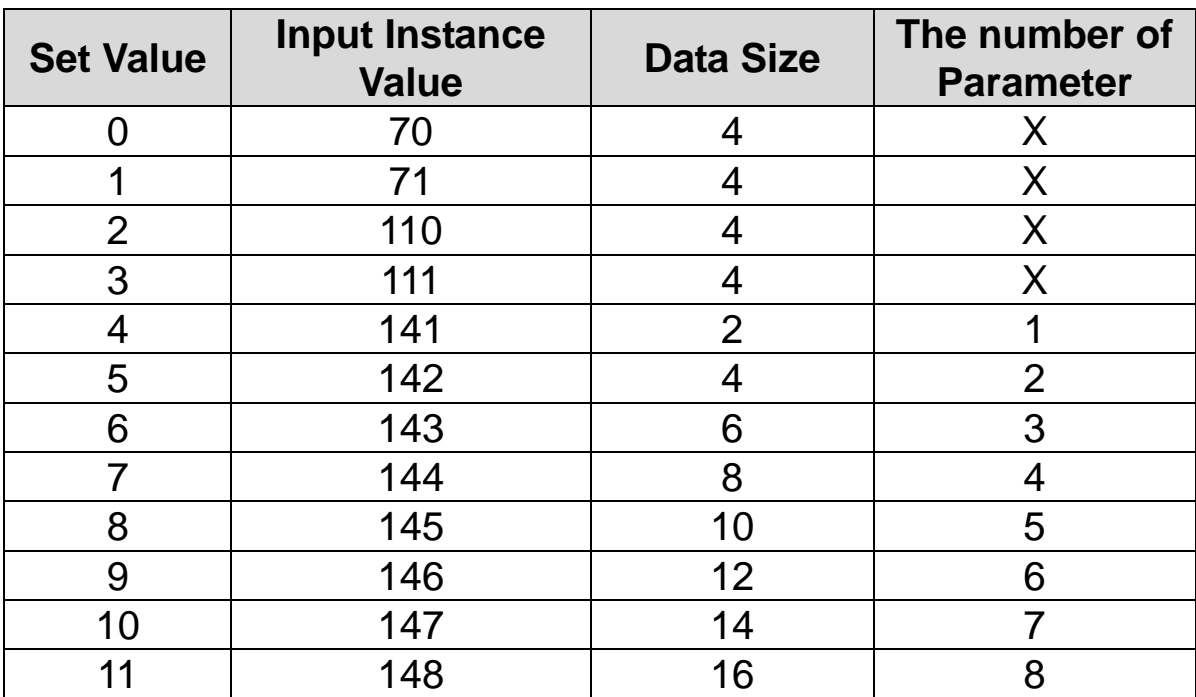

## <span id="page-24-0"></span>**9.1.8 CM.49 - CIP Output Instance**

This parameter is displayed only when protocol sets to Ethernet/IP. It specifies the data format of the inverter command sent from the Client (Originator) to control the inverter during the I/O communication module of the CIP (Common Industrial Protocol). Refer to the Assembly Object of the Ethernet/IP.

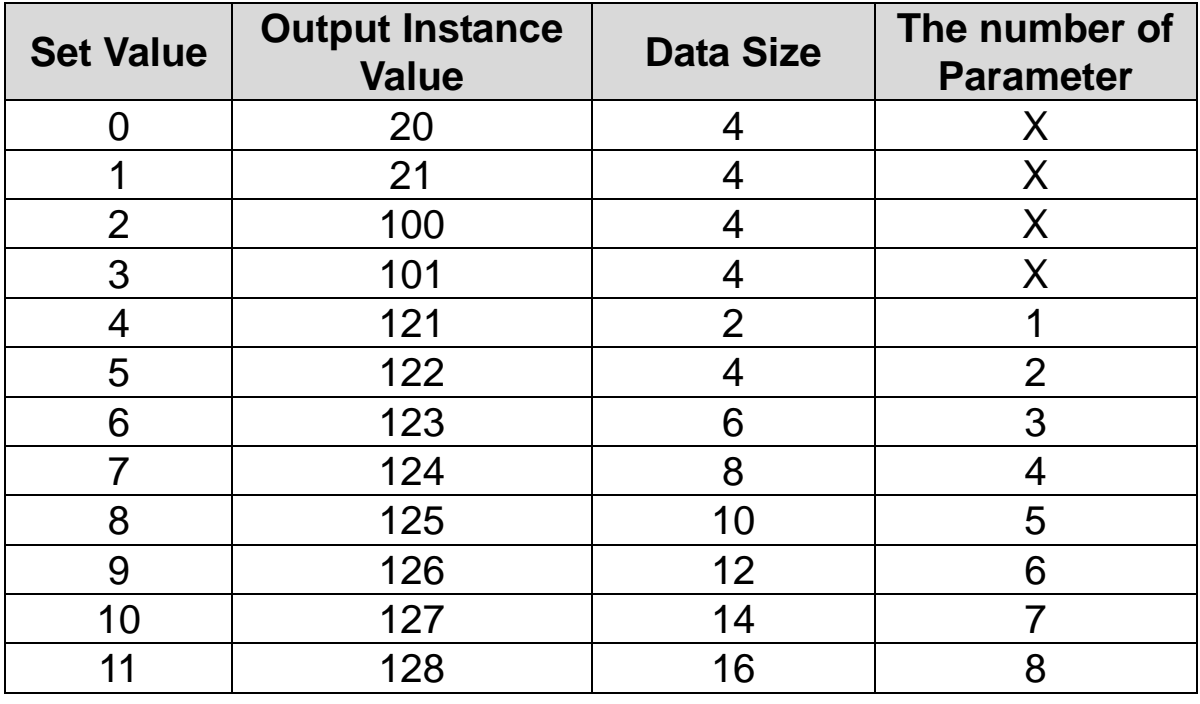

#### <span id="page-25-3"></span>**9.1.9 CM.30 - CM.38 Para Status**

This parameter is not used with Modbus TCP. This parameter appears only when the value of the Input Instance (CM.17) in the Ethernet IP is set to 4 or above and Comm Update (CM.94:YES) is done. CM.30 Para Status Num cannot be set up but the number of the parameters of the settled instance is shown. Enter the address of the inverter data sent for the reference data of the Client (Originator) at the same number as that of the set parameters in the CM.31~38.

#### <span id="page-25-0"></span>**9.1.10 CM.50 - CM.58 Para Control**

This parameter is not used with Modbus TCP. This parameter appears only when the set value of the Output Instance (CM.18) in the Ethernet IP is 4 or above and Comm Update(CM.94:YES) is done.CM.50 Para Ctrl Num cannot be set up but the number of the parameters of the settled instance is shown. Enter the address of the inverter data used for the reference data of the Client (Originator) at the same number as that of the set parameters in the CM.51~58.

#### <span id="page-25-1"></span>**9.1.11 CM.94 - Comm Update**

The CM group parameters display the settings stored in the inverter and the changes made on the keypad are not directly reflected in the communication module.

Set CM.94 (Comm Update) to "1 (Yes)". The changed settings will be reflected in the communication module.

#### <span id="page-25-2"></span>**9.1.12 Pr.12 - Lost Cmd Mode**

When controlling the inverter speed through communications, you can select the inverter response (operating mode) when a network failure occurs (including a connection failure between the inverter and communication). Choices for Pr.12 include Decel, Hold Input, Hold Output or Preset Frequency (Pr.14).

#### **9.1.13 Pr.13 - Lost Cmd Time**

Set the delay time for the inverter to respond to a speed reference loss. The inverter will operate based on the Pr.12 setting after the delay time set in Pr.13. Delay time can be set between "0.1" and "120" seconds.

#### <span id="page-26-0"></span>**9.1.14 Pr.14 - Lost Preset Frequency**

When the lost command mode (Pr.12) is set to Preset Frequency, set the operating speed for continued inverter operation. The Preset Frequency can be set between the start frequency and the max frequency [Hz].

#### **Lost command conditions by protocol**

#### **Modbus-TCP Lost Command Status**

If the Modbus TCP receives no data from Client for 100msec, the Option becomes Lost Command status, and after the time set up in the Pr.13, the Inverter operates according to the settings in the Pr.12.

#### **Ethernet/IP Lost Command Status**

If there is no Implicit Message Connection (Class1 Connection) between the Originator (PLC or Client) and Target (Inverter), the Option becomes Lost Command status, and after the time set up in the Pr.13, the Inverter operates according to the settings in the Pr.12.

## <span id="page-27-3"></span><span id="page-27-0"></span>**10. Modbus-TCP**

#### <span id="page-27-1"></span>**10.1 Modbus-TCP Frame Structure**

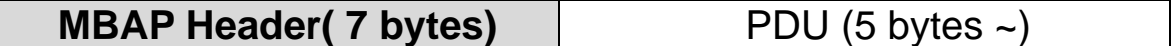

In general, Ethernet communication uses Ethernet II frames.

[MODBUS Application Protocol Header (MBAP Header)]

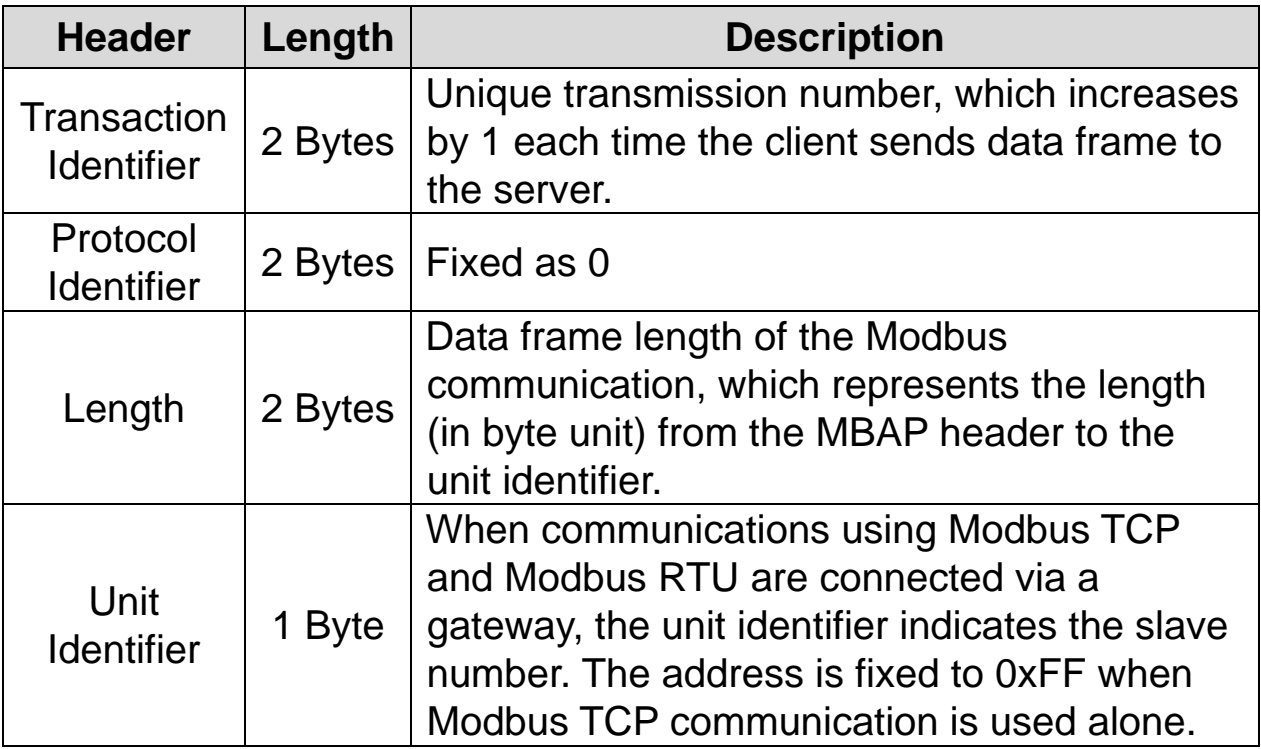

#### **Protocol Data Unit (PDU)**

PDU is the actual data in the Modbus TCP communication, which is composed of a function code and data.

#### <span id="page-27-2"></span>**10.2 Function Code Description**

The Modbus TCP communication involves clients and a server. During communication, clients send commands to the server, and the server responds to the commands. In general, devices such as a PLC, HMI, and PC are used as the client, and the inverter works as a server.

## **10.3 Read Holding Register**

Read Input registers are functions used to read the server (inverter) data.

The following table explains the components of a request data frame from a client to a server.

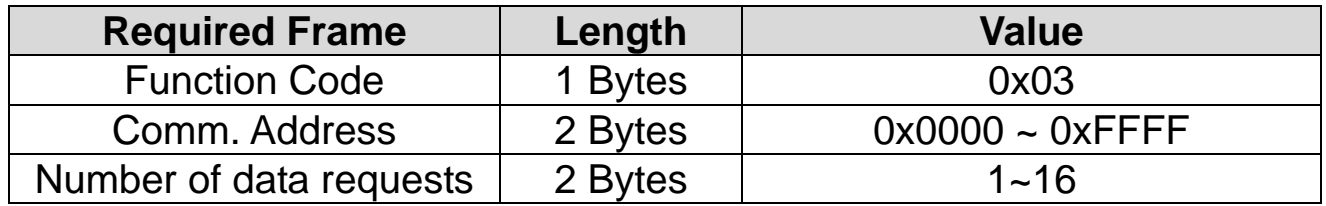

The following table explains the components of a response data frame from a server to a master.

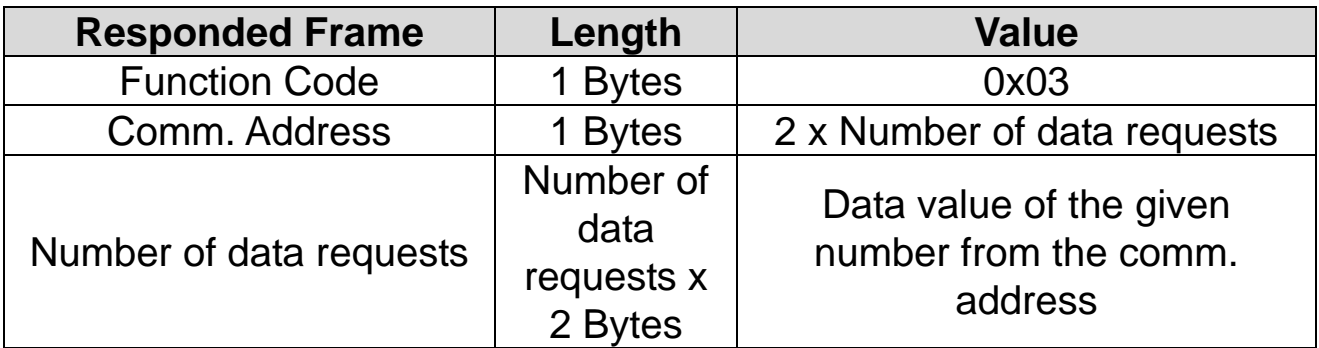

#### <span id="page-28-0"></span>**10.4 Read Input Register**

Read Input registers are functions used to read the server (inverter) data.

The following table explains the components of a request data frame from a client to a server.

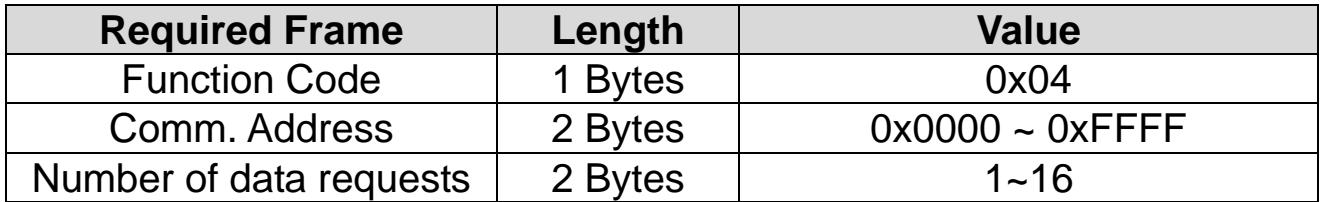

<span id="page-29-1"></span>The following table explains the components of a response data frame from a server to a master.

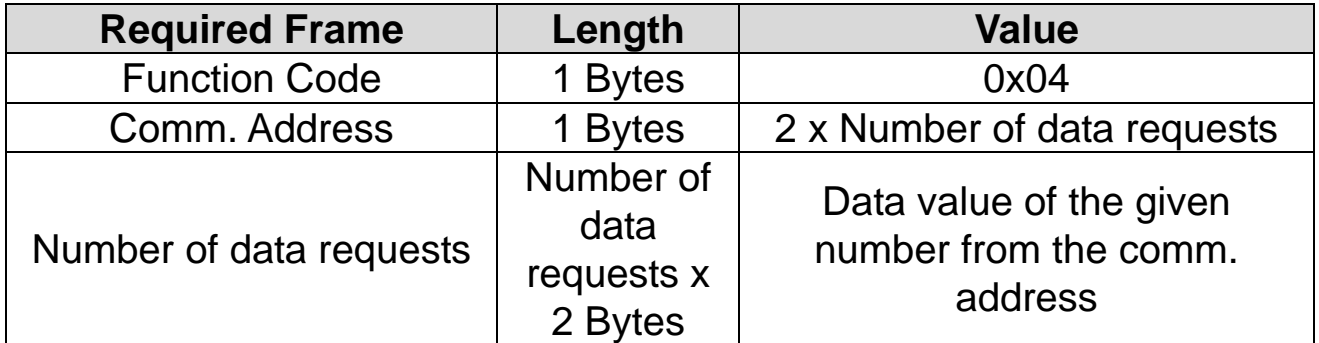

#### <span id="page-29-0"></span>**10.5 Write Single Register**

Write Single registers are functions used to write a single server (inverter) data.

The following table explains the components of a request data frame from a client to a server.

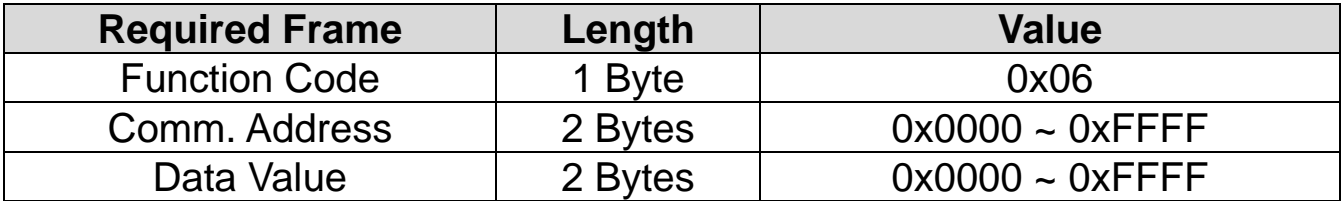

The following table explains the components of a response data frame from a server to a master.

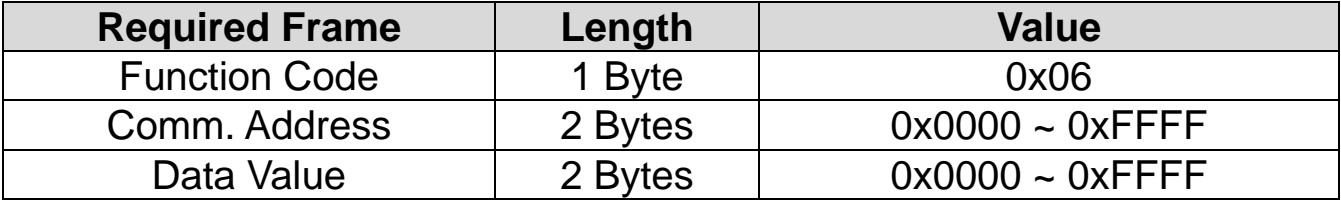

#### **10.6 Write Multiple Register**

Write Multiple registers are functions used to write 1 to 16 consecutive data items on the server (inverter).

The following table explains the components of a request data frame from a client to a server.

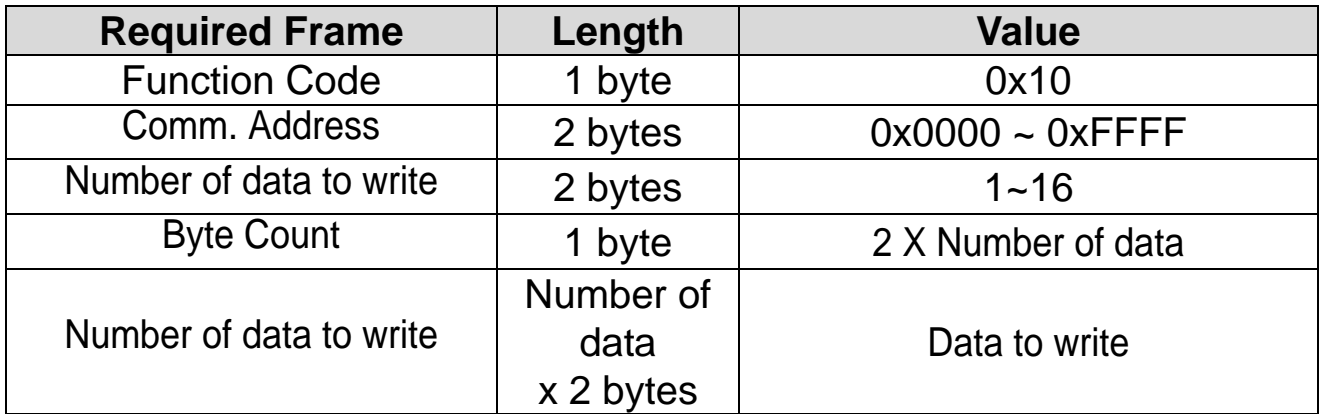

The following table explains the components of a response data frame from a server to a master.

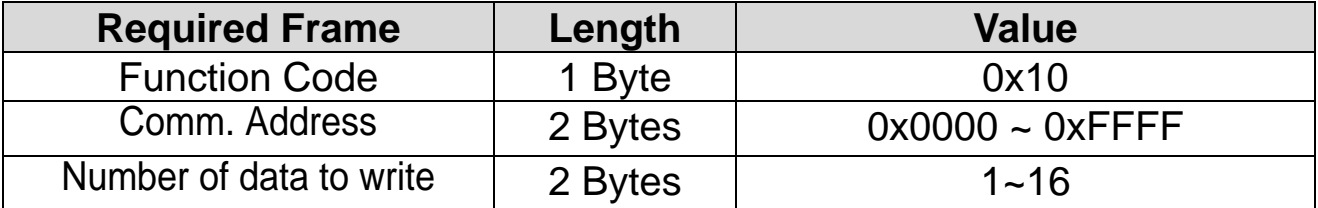

#### <span id="page-30-0"></span>**10.7 Except Frame**

An exception frame is a response frame from a server when an error occurs while responding to the client.

#### <span id="page-30-1"></span>**10.8 Exception Frame Structure**

The following table explains the components of an exception frame.

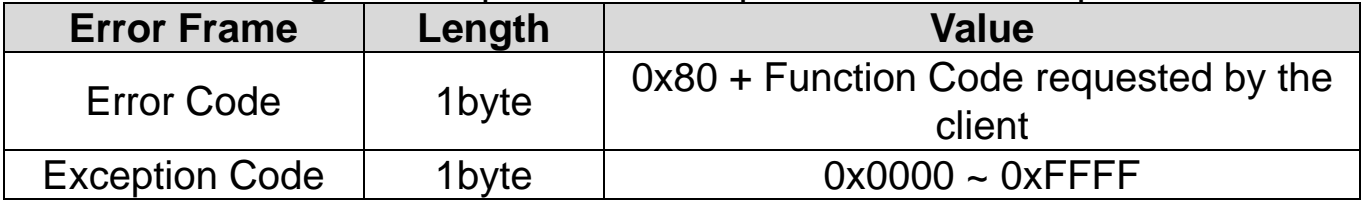

# Exception Code

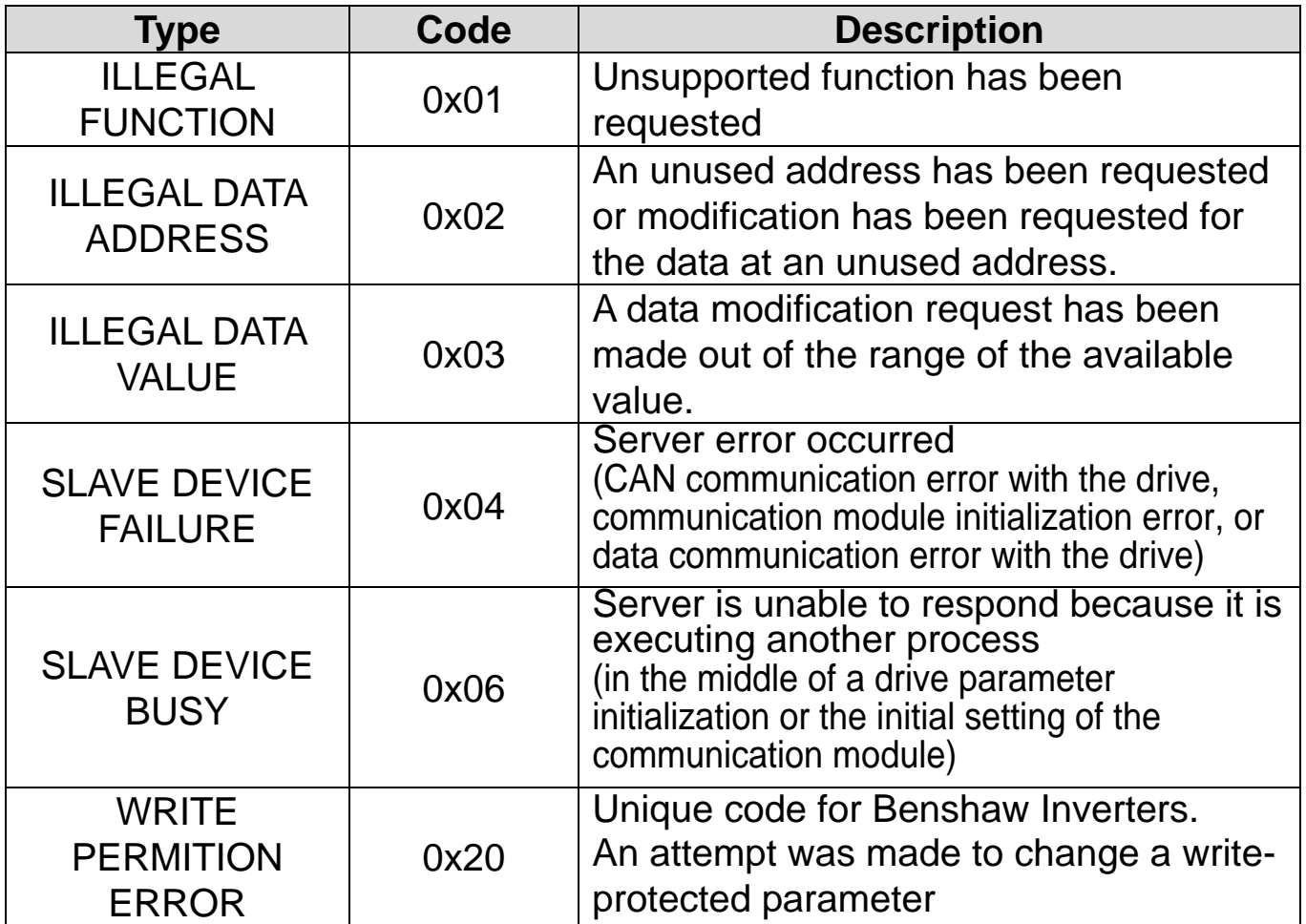

# <span id="page-32-0"></span>**11. Ethernet/IP**

#### <span id="page-32-1"></span>**11.1 Basic protocol configuration**

The Ethernet/IP is a protocol implemented with the CIP (Common Industrial Protocol), defined by the ODVA, by using TCP and UDP.

- ※Originator: It is the device requesting connection, called Client. The device represents a PLC or a scanner.
- ※Target : It is the device responded to the connection, called Server. The device represents an Inverter.

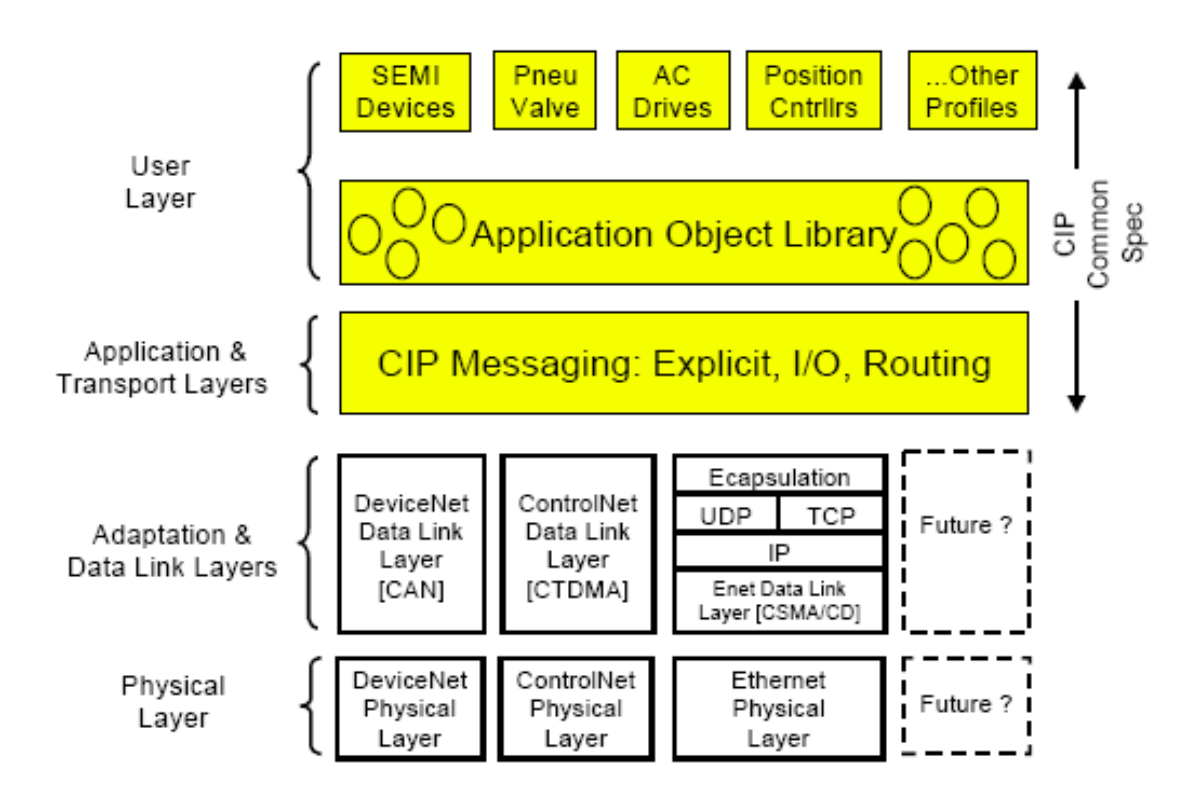

#### <span id="page-33-0"></span>**11.2 Implicit Message**

Implicit messages are also called I/O messages. It refers to the data communicated between the client (originator) and the server (target) at predefined intervals, via input and output instances.

The class 1 connection is used for implicit messages.

① Supported range

- Transport Type
	- 1. Originator->Target: Point to Point
	- 2. Target->Originator: Multicast, Unicast (Ethernet V3.0 or higher)
- Transport Trigger: Cyclic
- Configuration Connection: 1
- Connection Tag: Not supported

#### ● Priority

- 1. Originator->Target: Scheduled
- 2. Target->Originator: Scheduled
- 3. Configuration Data: Not supported

## ② Input Instance

Input instances refer to the status data periodically sent from the inverter to PLC or other client devices.

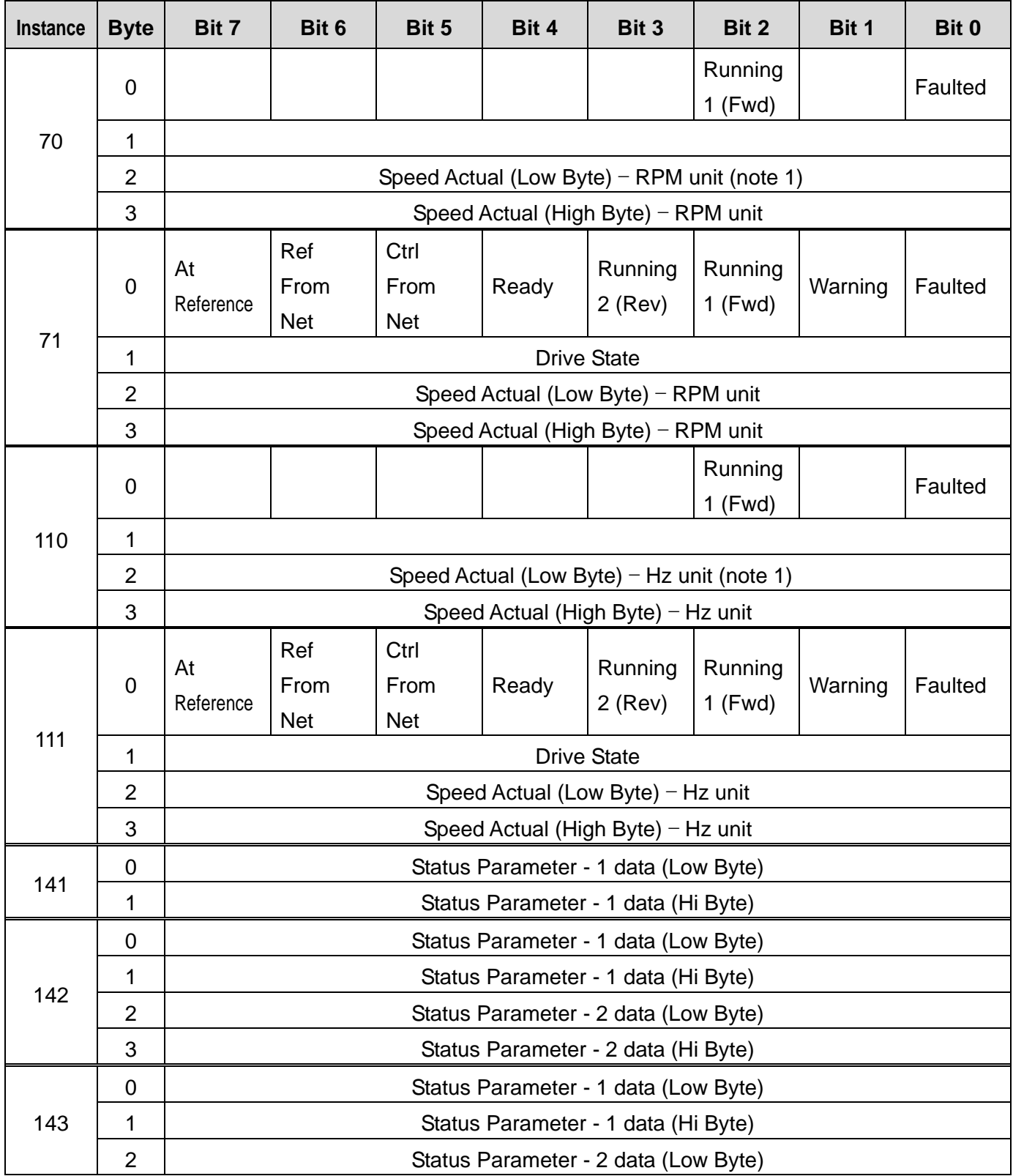

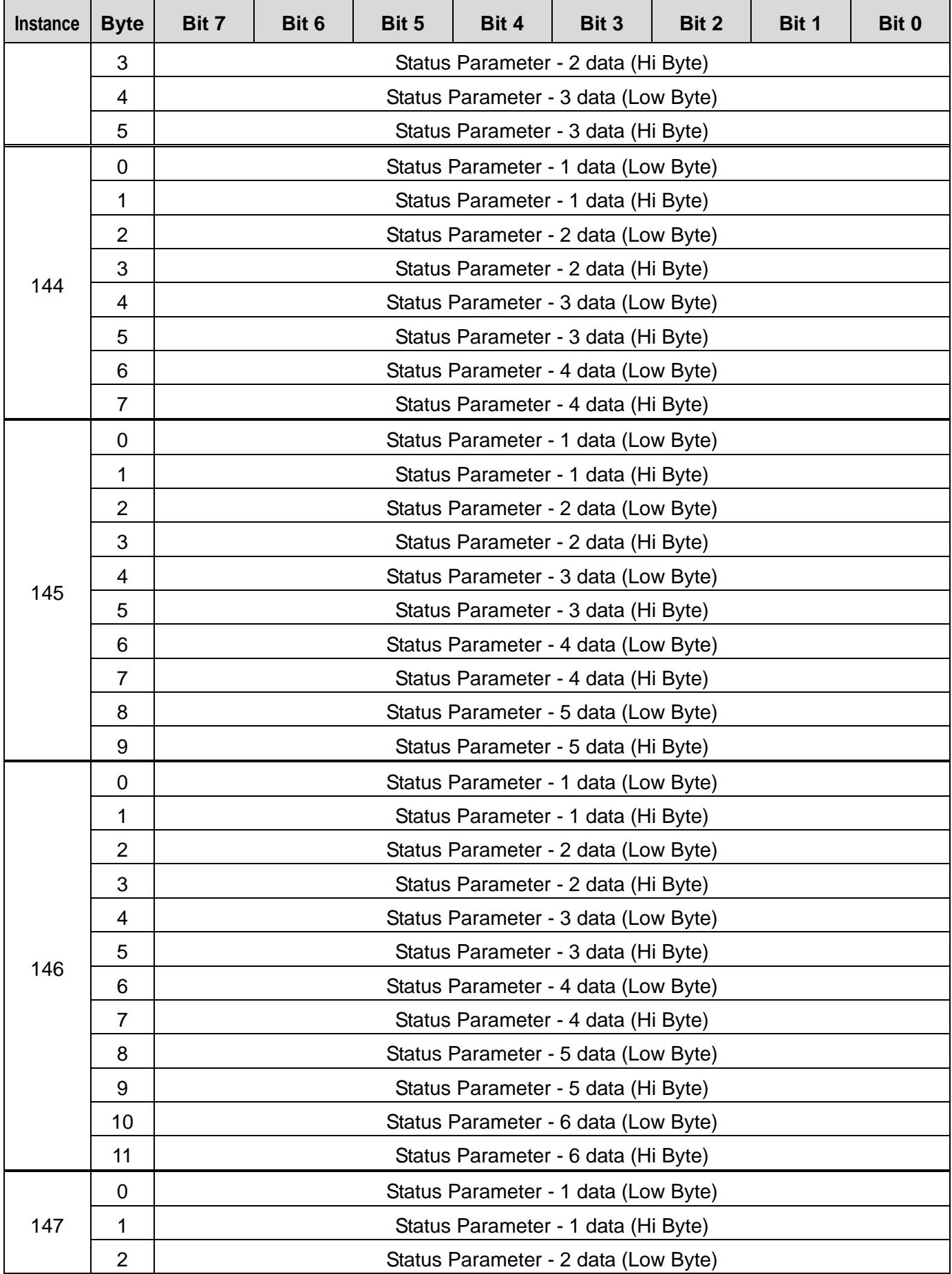

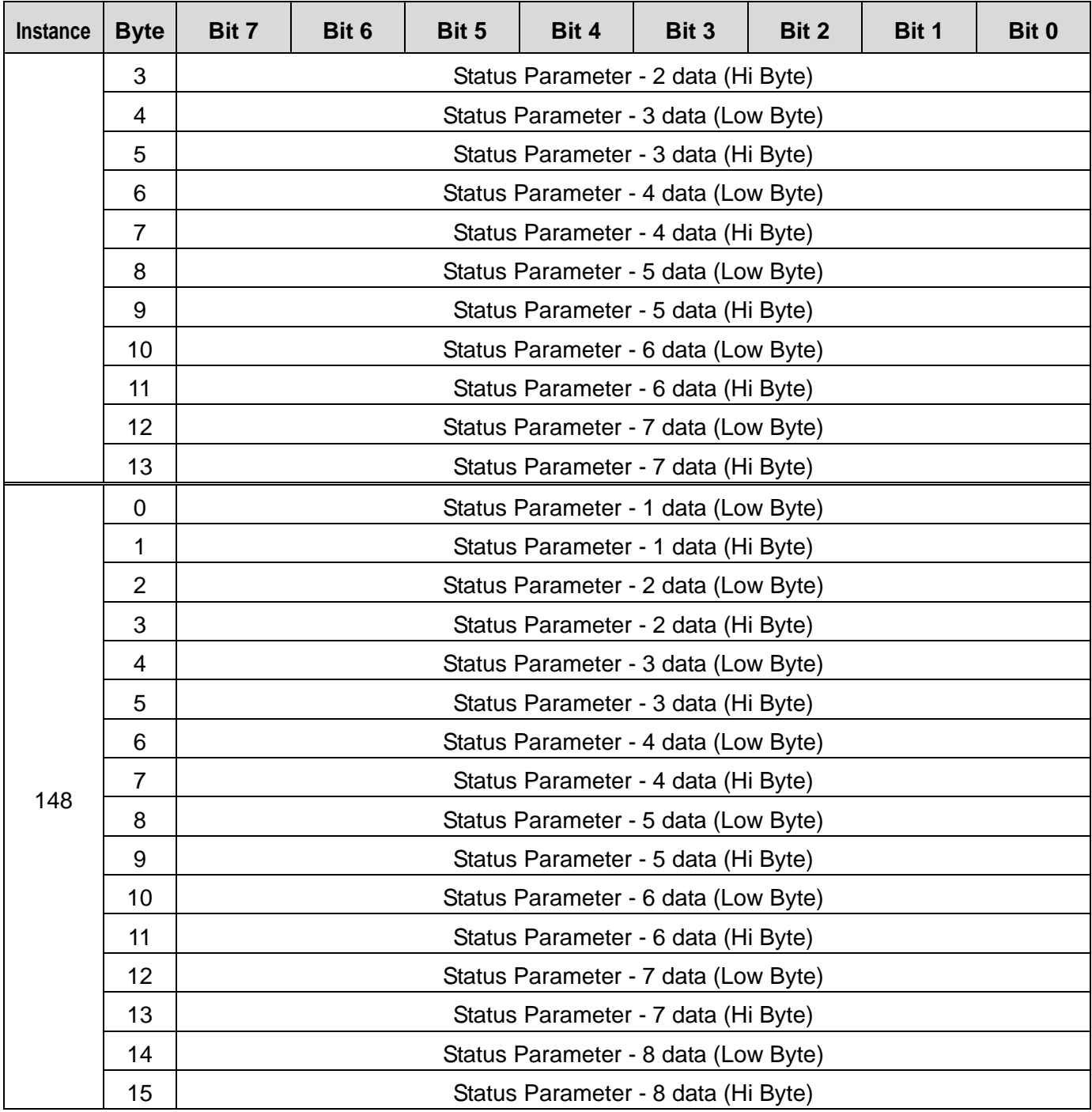

The following table explains the data (bytes 0 and 1) for instances 70, 71, 110, and 111.

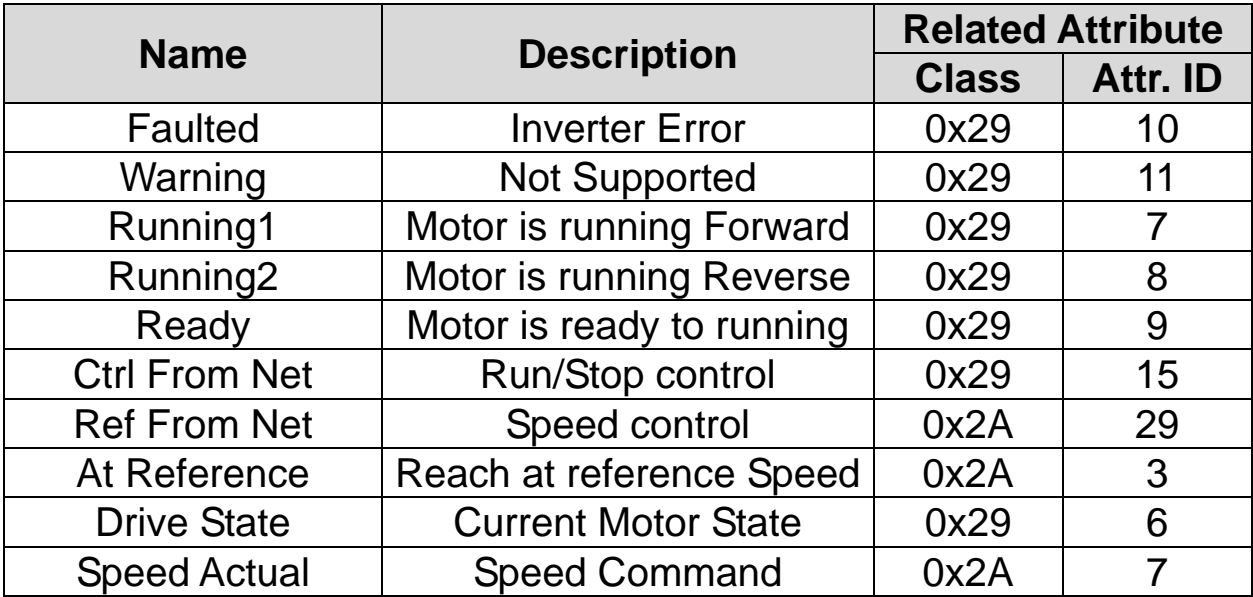

## ③ Output Instance

Output instances refer to the status data periodically sent from the PLC or other client devices to the inverter.

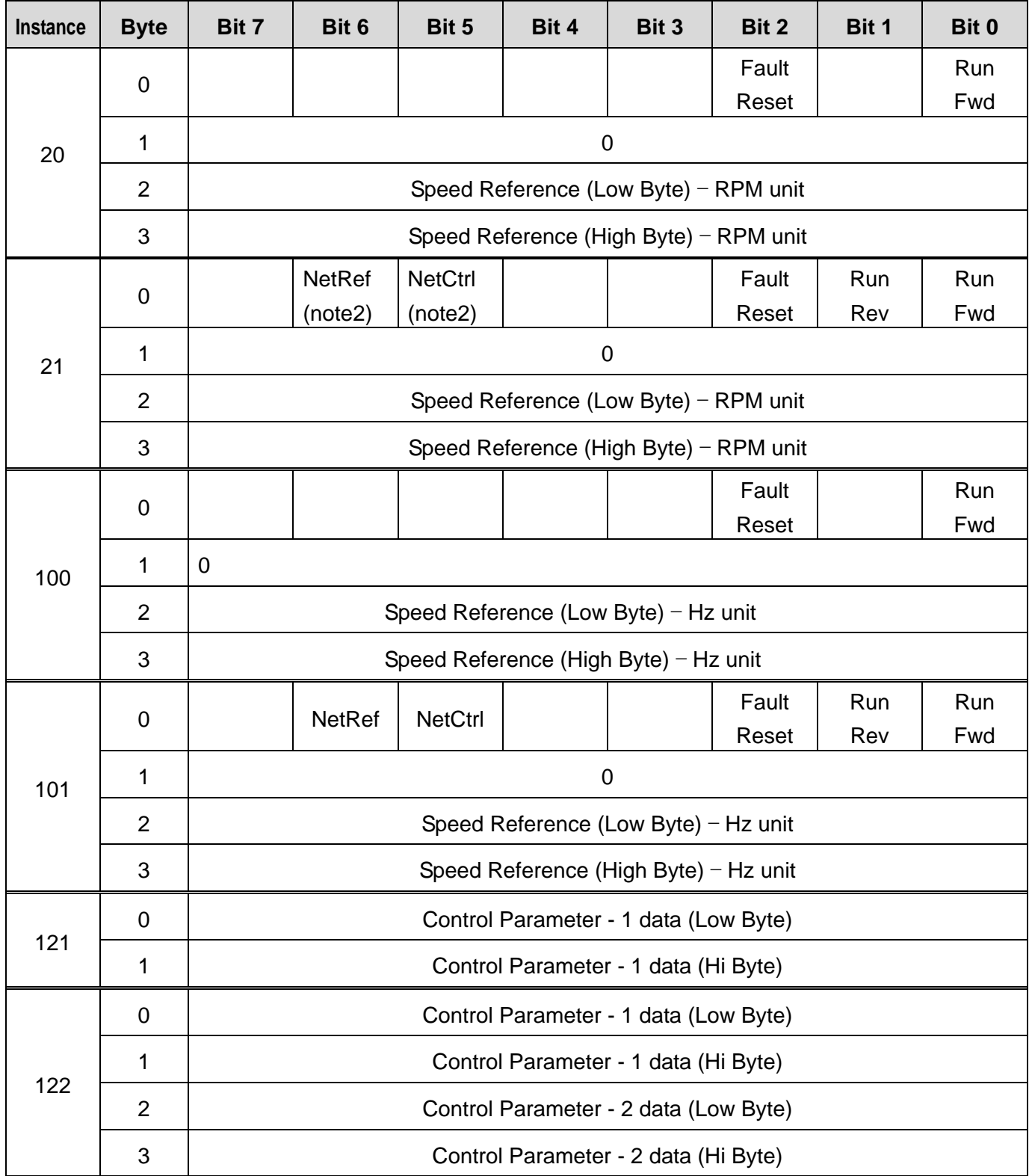

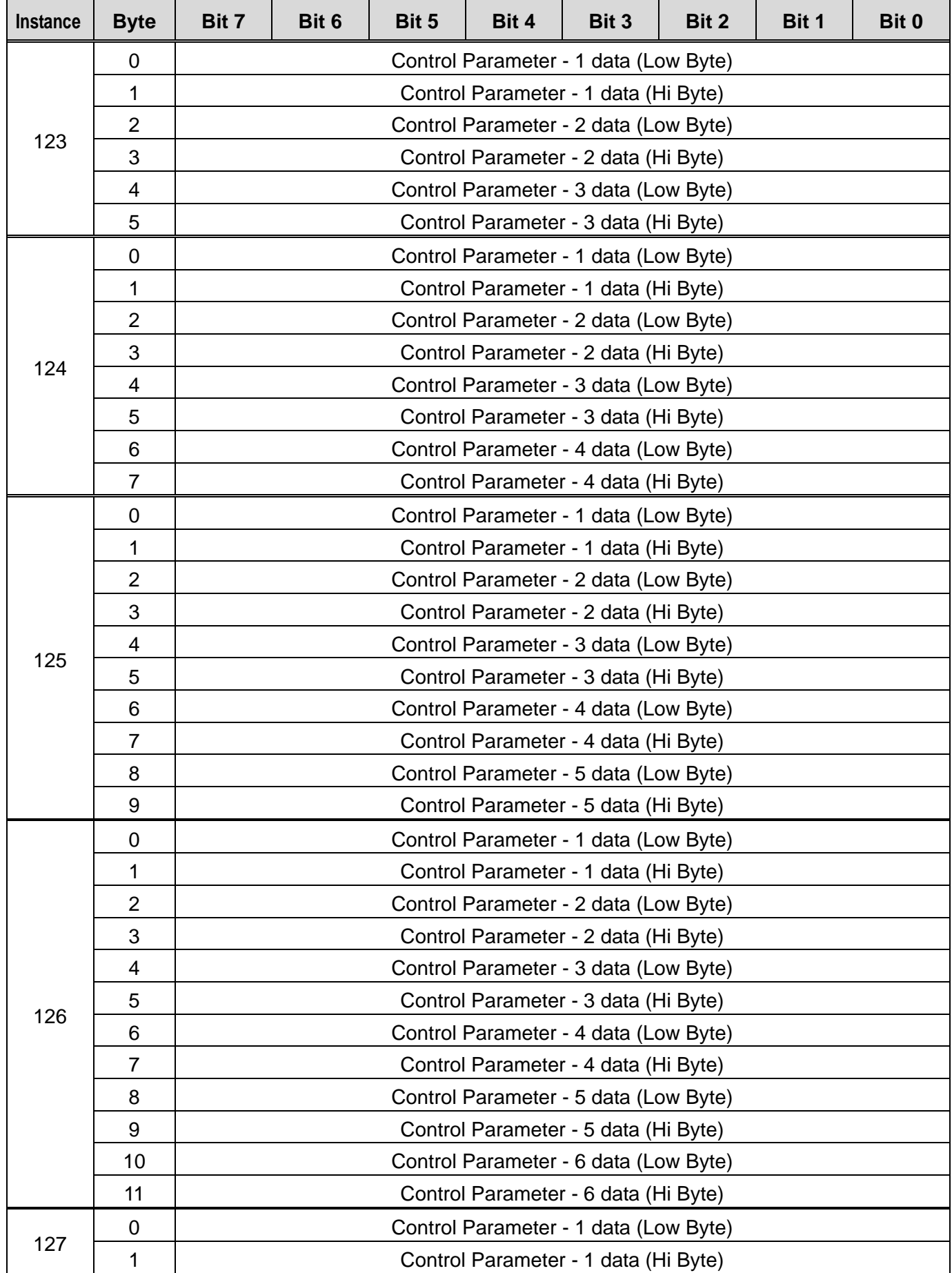

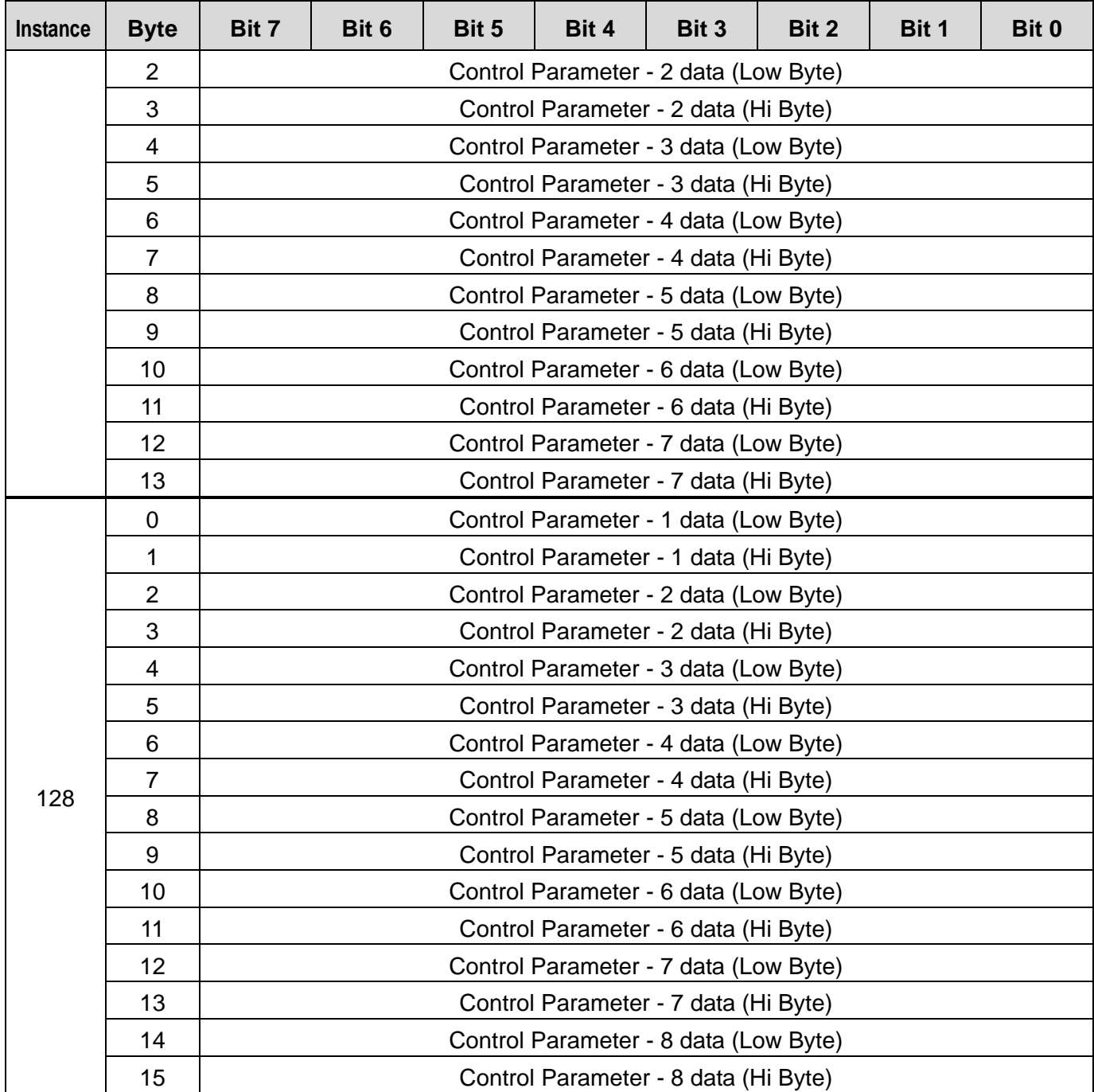

The following table explains the data (bits for byte 0) for instances 20, 21, 100, and 101.

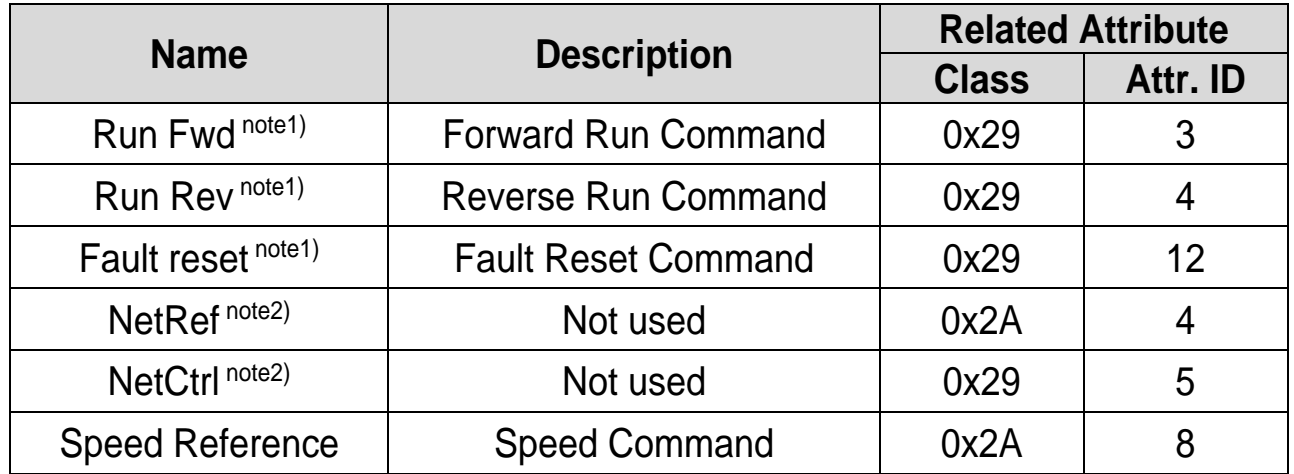

note1) refer to the Drive Run and Fault in the Control Supervisor Object (Class 0x29).

note2) the setting of the Reference Control and Run/Strop Control can be made only by the LCD Control Panel. Therefore, NetRef and NetCtrl are not used at the Instances 21 and 101.

#### <span id="page-41-0"></span>**11.3 Explicit Message**

.

Explicit messages refer to non-periodic data communications used for reading or writing attribute values of an inverter on an EtherNet/IP.

Using the UCMM communication (unconnected messages), data exchange is made without connecting the originator and the target, and periodic data exchange is available as well using the Class 3 connection.

● Class3 Connection: 1EA (Minimum 100ms interval is required)

## <span id="page-42-0"></span>**11.4 Supported Object**

① Identity Object (Class 0x01, Instance 1)

#### [Attribute]

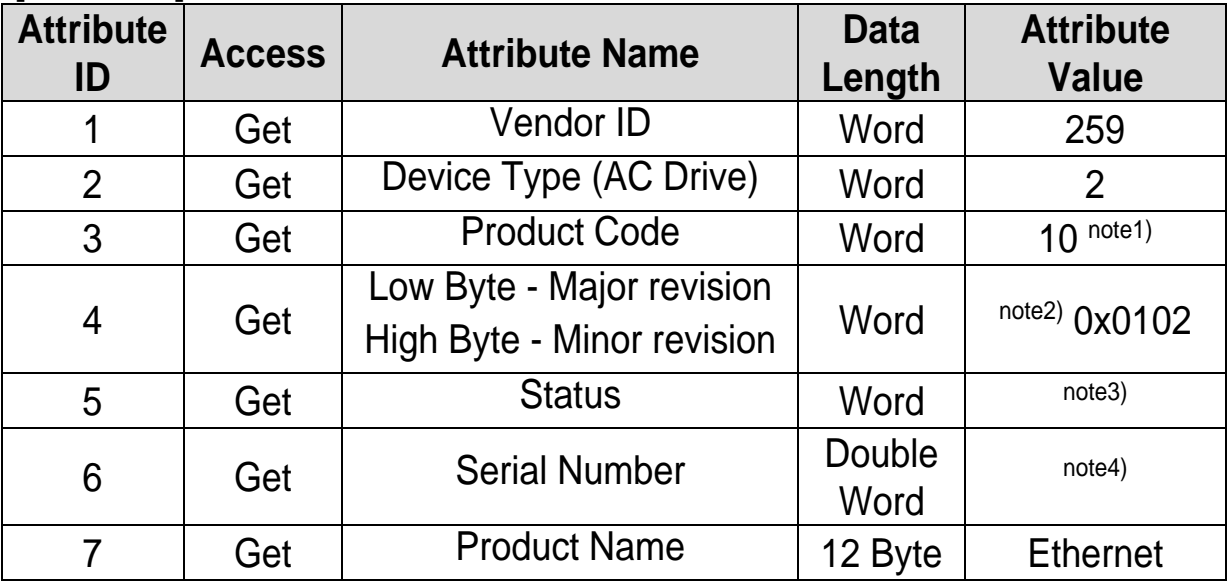

note1) Product code '6' refers to the Benshaw inverter.

note2) The Upper and Lower byte represent the Major Revision and Minor Revision, respectively. For example, 0x0102 means 2.01. The version of the Ethernet communication is indicated in the Keypad CM.06 FBus S/W Ver.

note3) Definition of each bit of status.

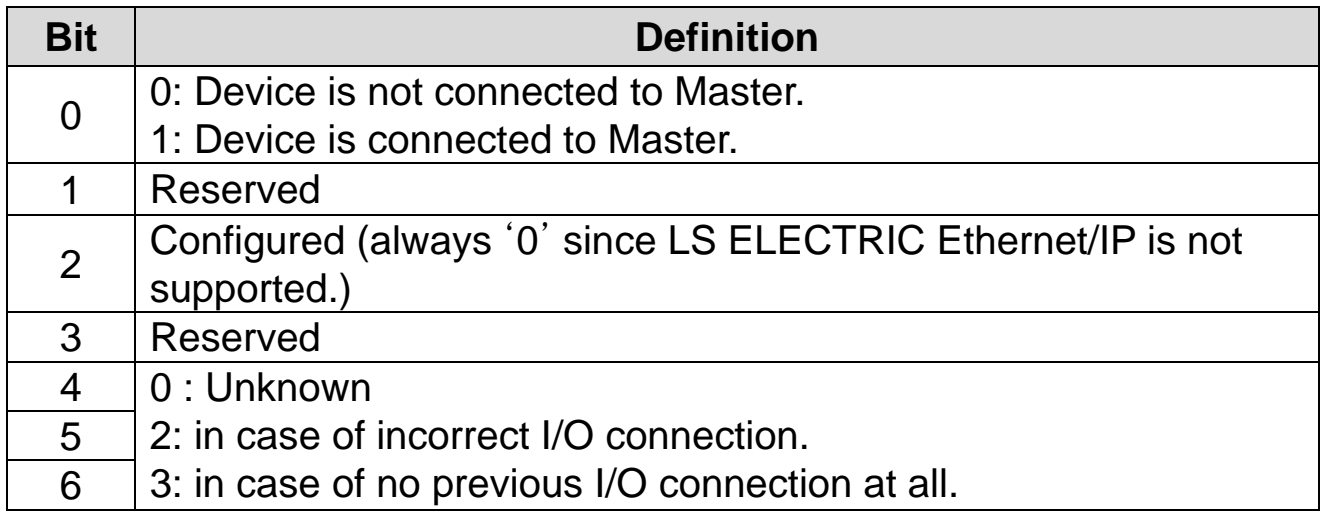

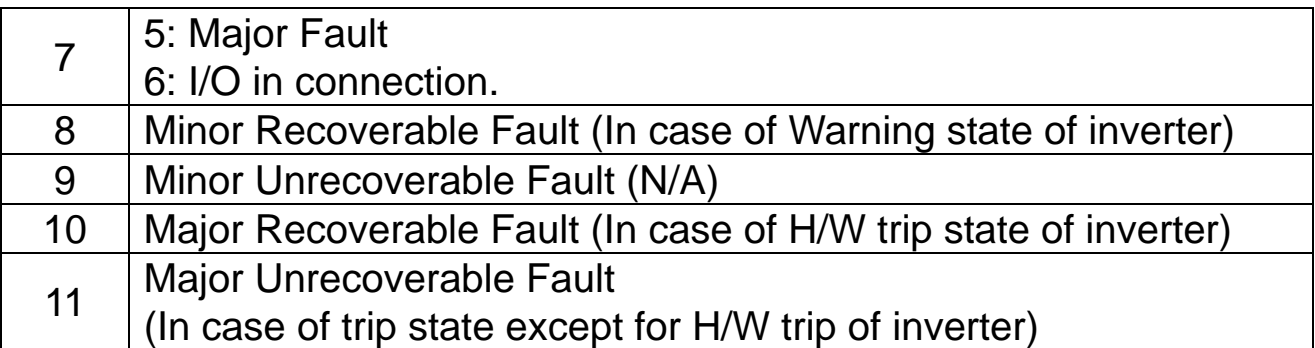

note4) Serial number is made by last four numbers of MAC ID. For example, if MAC ID is 00:0B:29:00:00:22, Serial number will be 0x29000022

[Service]

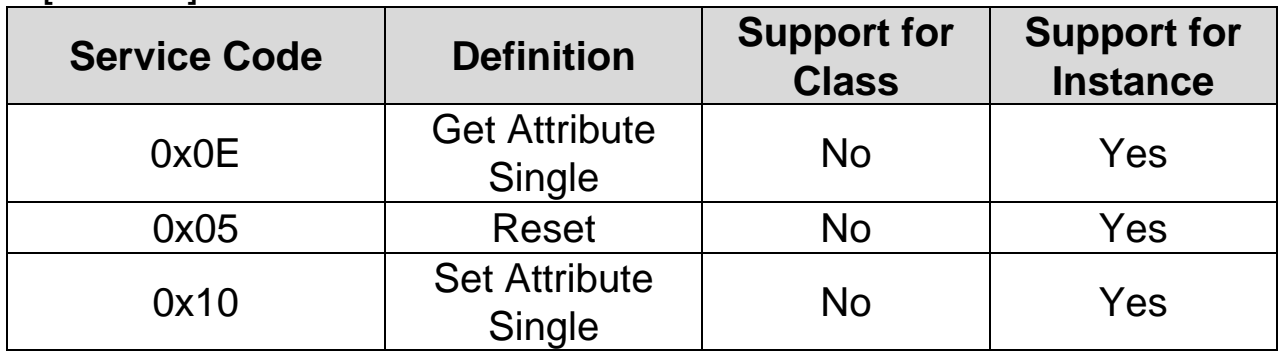

② Motor Data Object (Class 0x28, Instance 1)

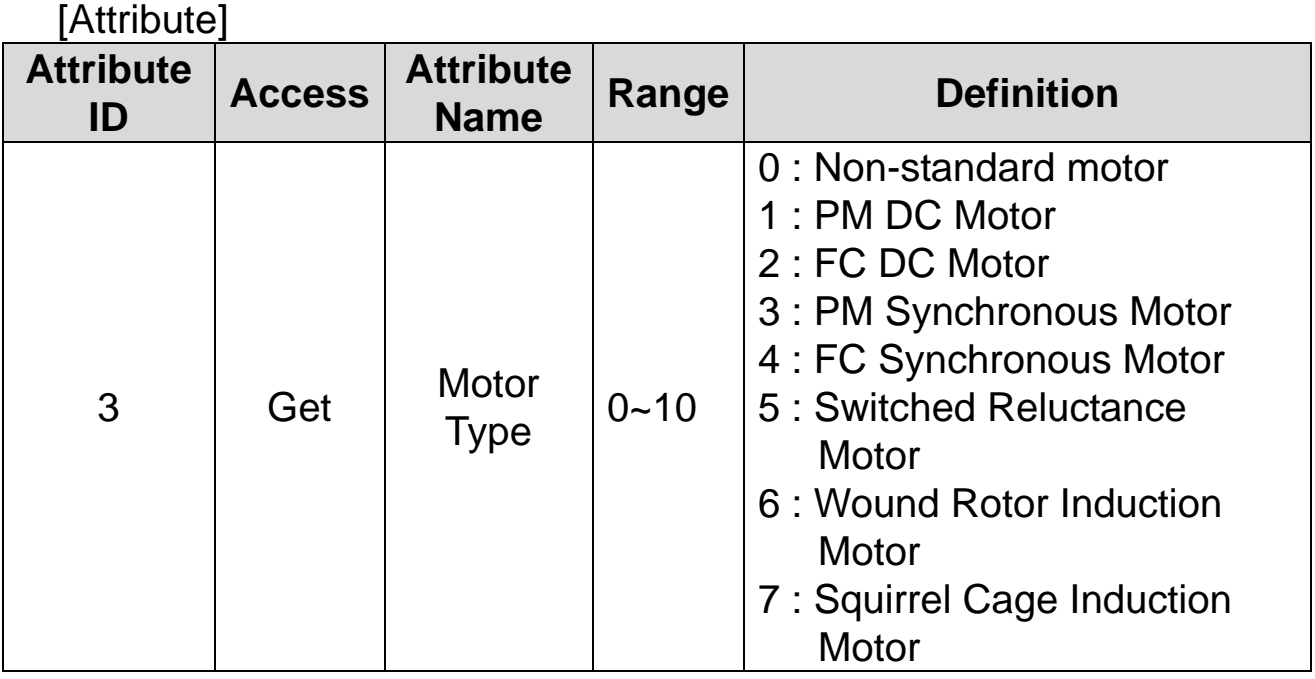

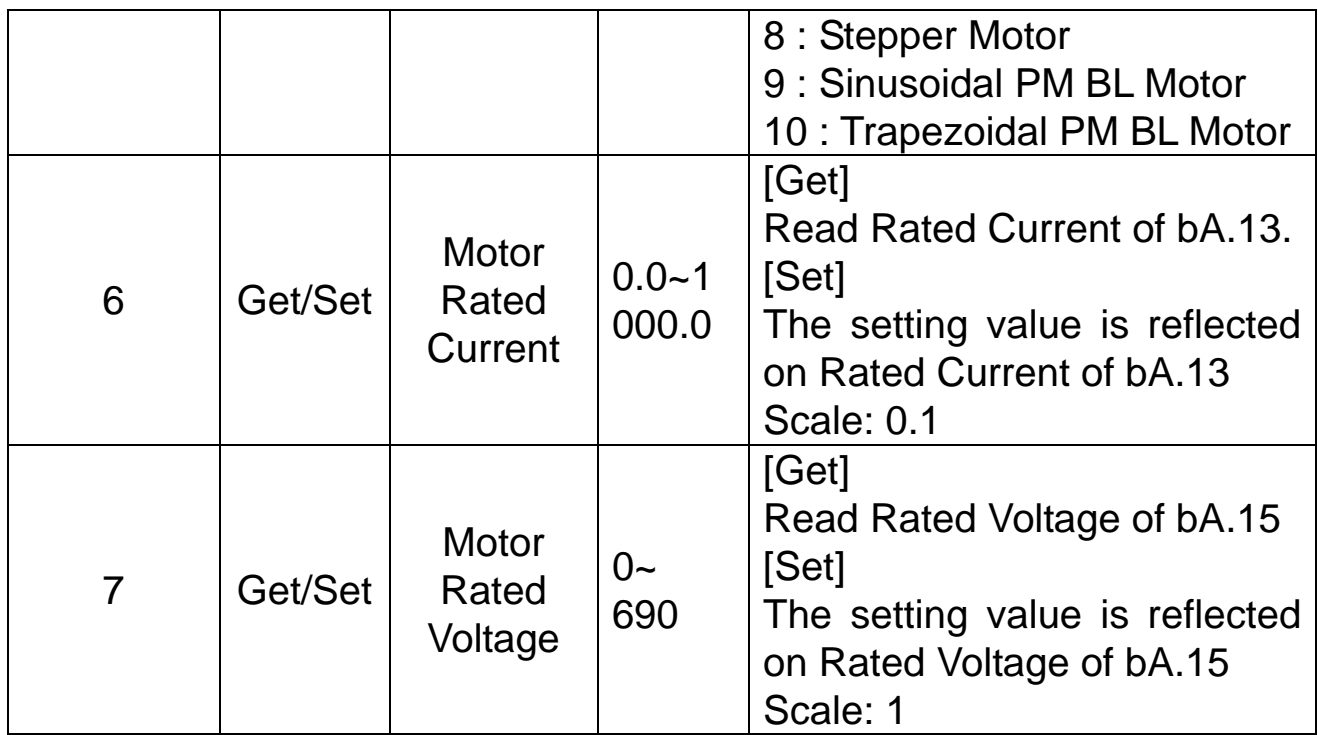

# [Service]

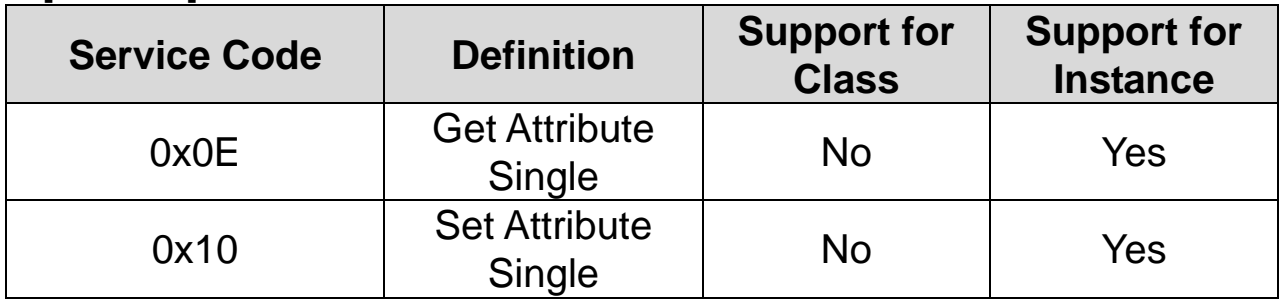

③ Control Supervisor Object (Class 0x29, Instance 1)

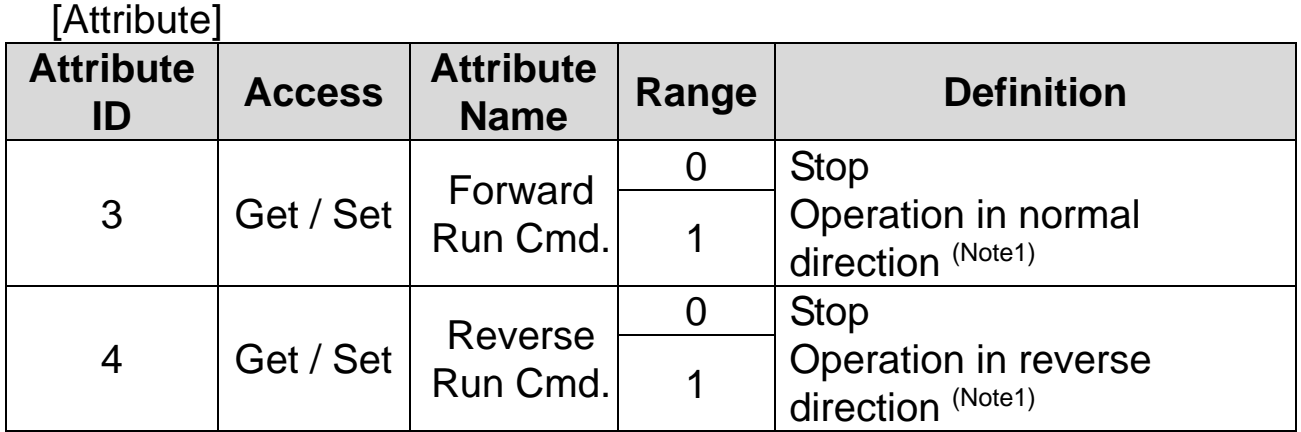

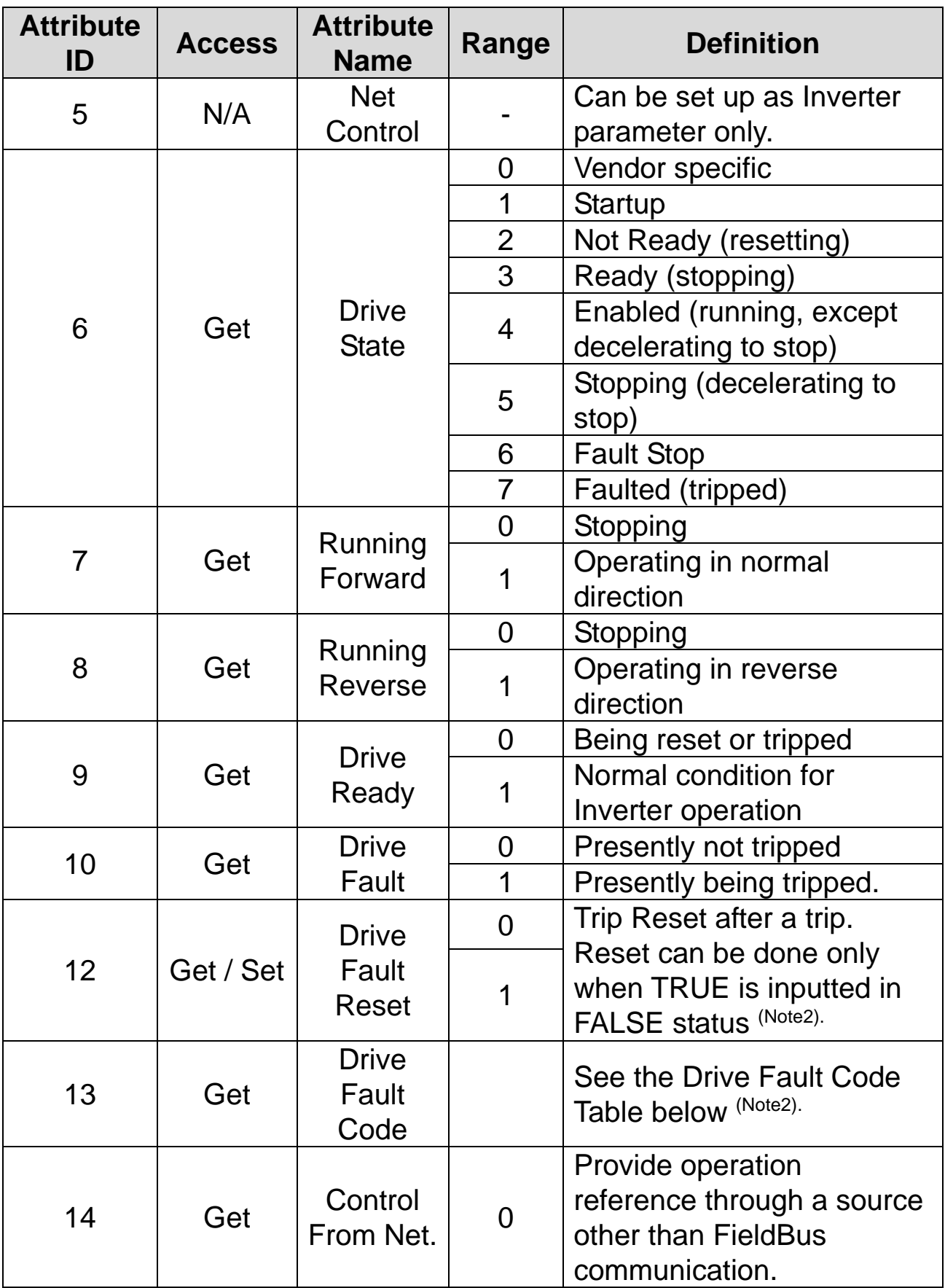

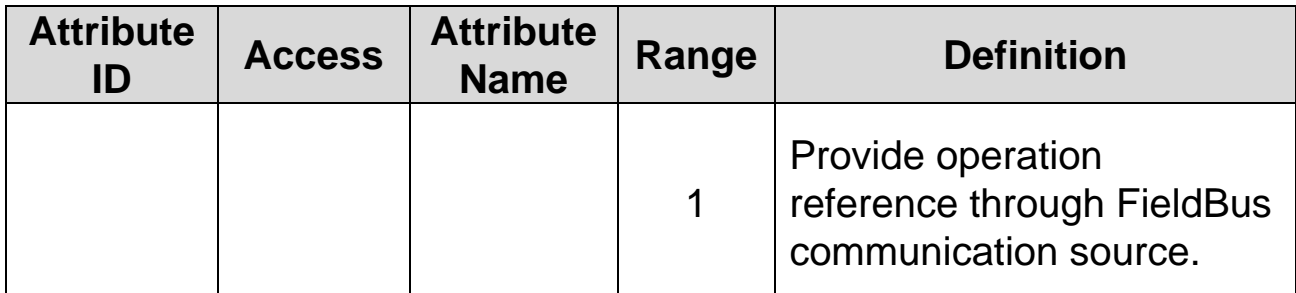

(Note1) Drive Run Command

It is inverter operation using Forward Run Cmd. and Reverse Run Cmd.

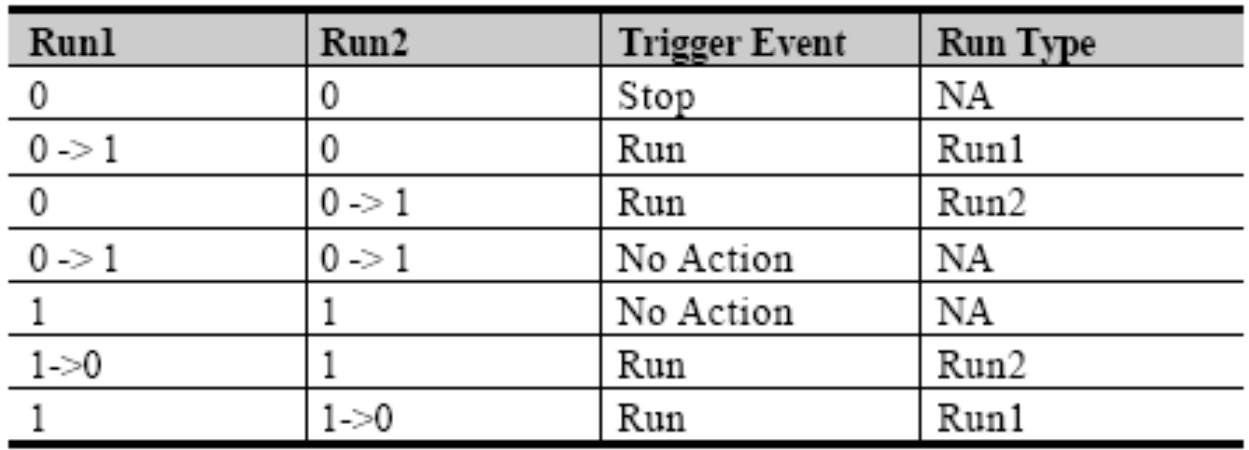

In the table above, Run1 indicates Forward Run Cmd. and Run 2 indicates Reverse Run Cmd. Commands are made by the EtherNet communication module when the value changes from 0 (FALSE) to 1 (TRUE). The Forward Run Cmd. value does not indicate the present operation status of the inverter; it indicates the operation command value on the EtherNet communication module.

(Note2) Drive Fault If the Inverter is tripped, the Drive Fault becomes TRUE. At this time, the Drive Fault Codes are as follow;

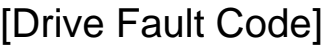

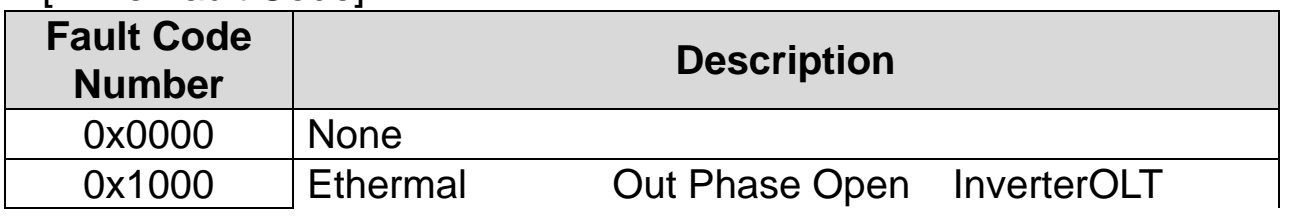

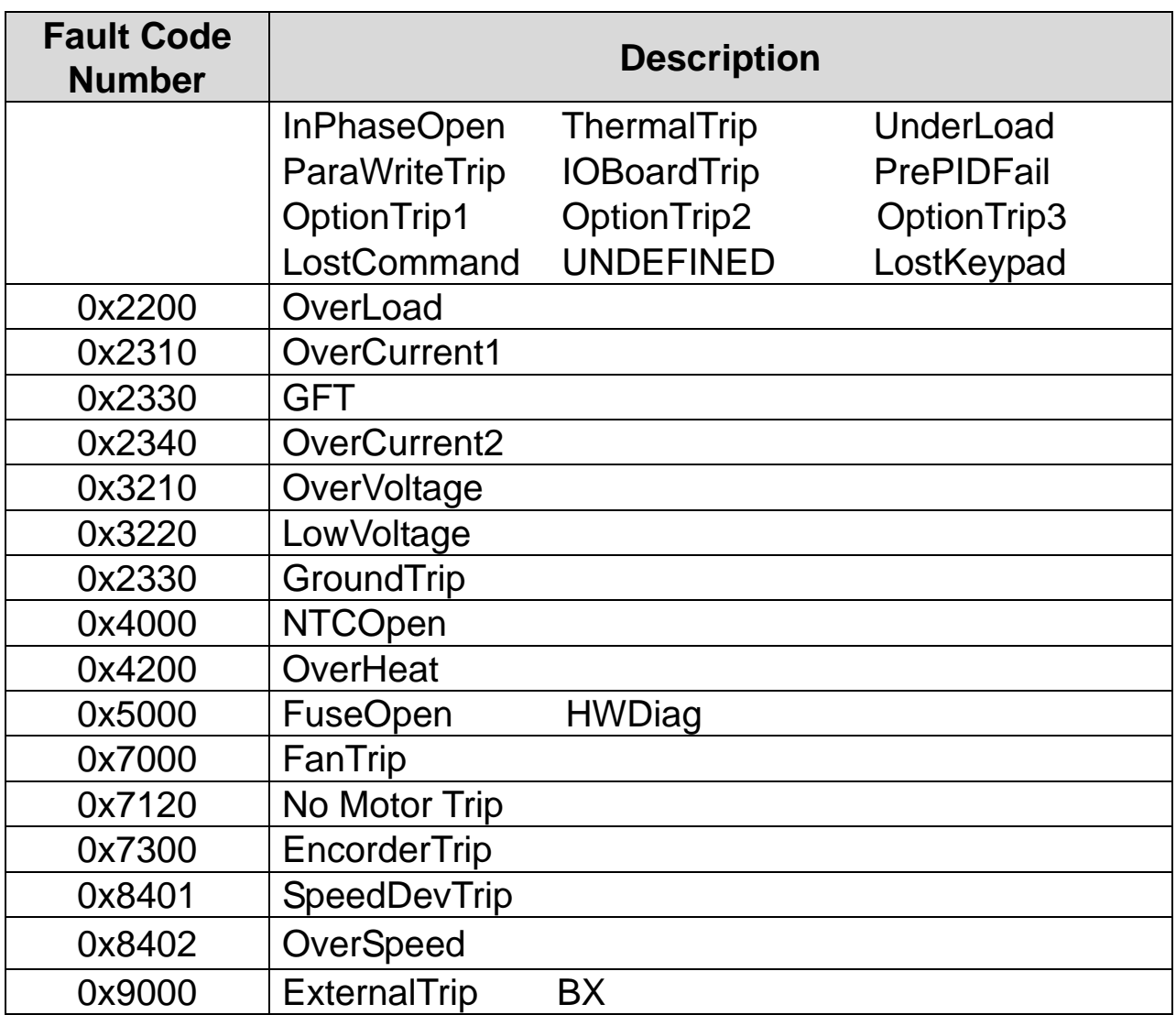

[Drive Fault Reset]

At  $0 \rightarrow 1$  (FALSE  $\rightarrow$  TRUE), the Drive Fault Reset gives TRIP RESET reference to Inverter. Overwriting 1 (TRUE) on 1 (TRUE) does not generate RESET reference to the Inverter trip. To send RESET reference from Option to Inverter in 1 (TRUE) status, write 0 (FAULT) and then write 1(TRUE) again.

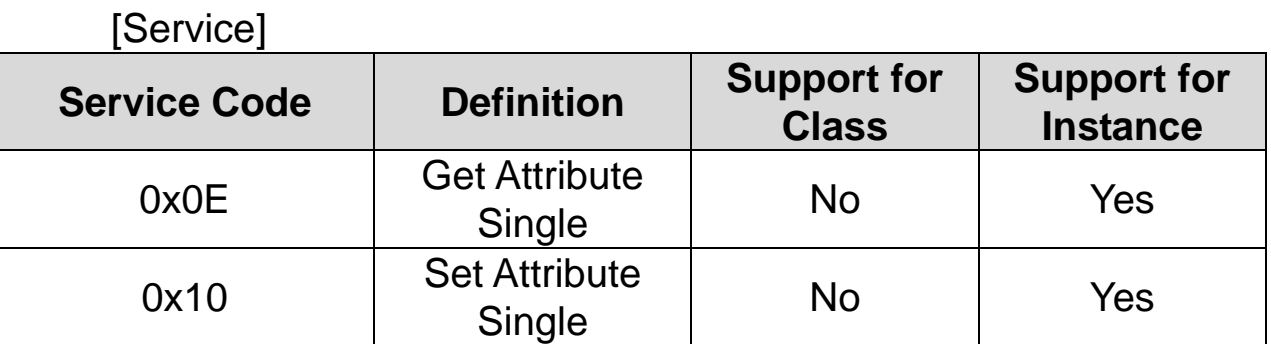

#### ④ AC Drive Object (Class 0x2A, Instance 1) [Attribute]

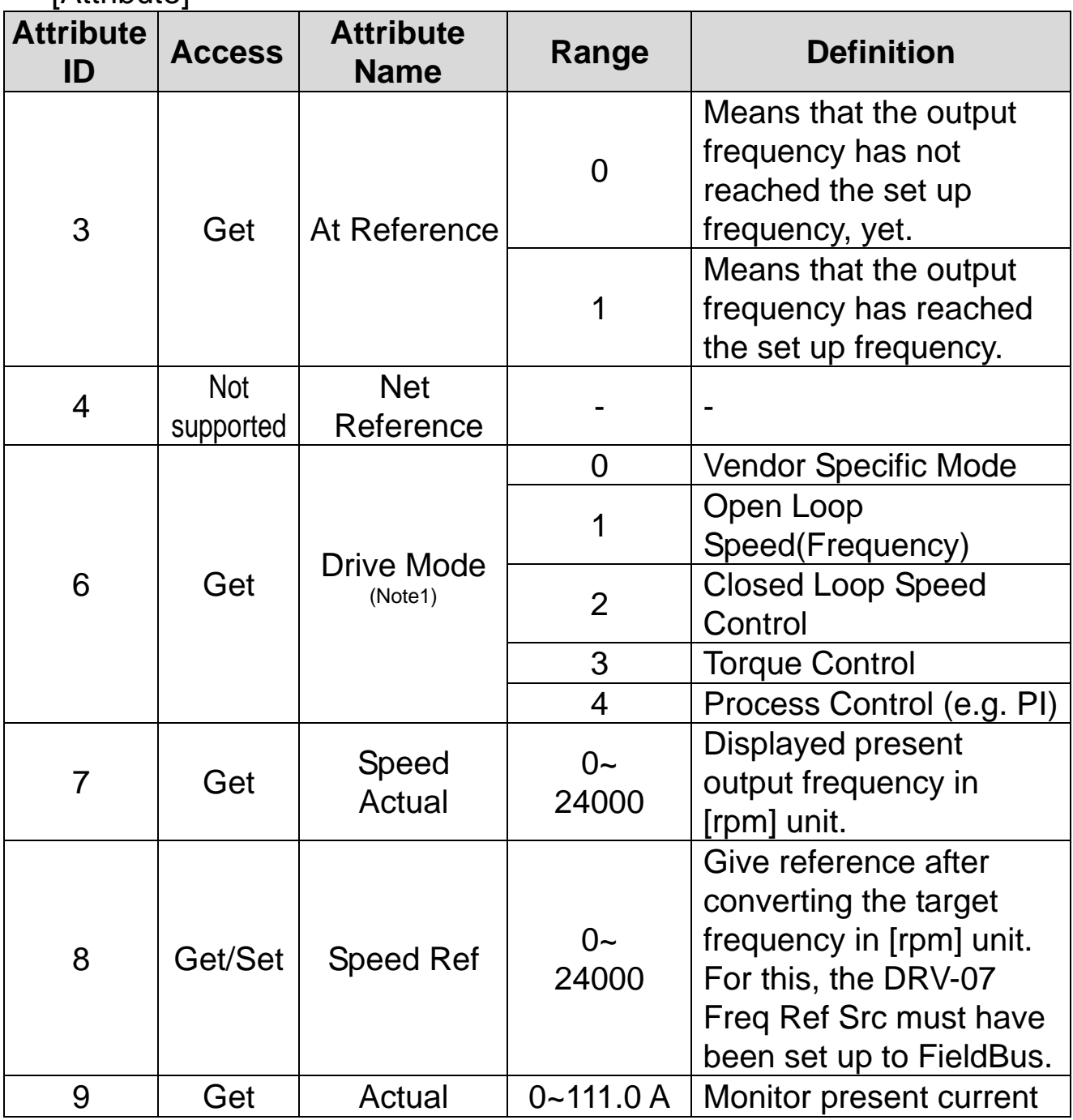

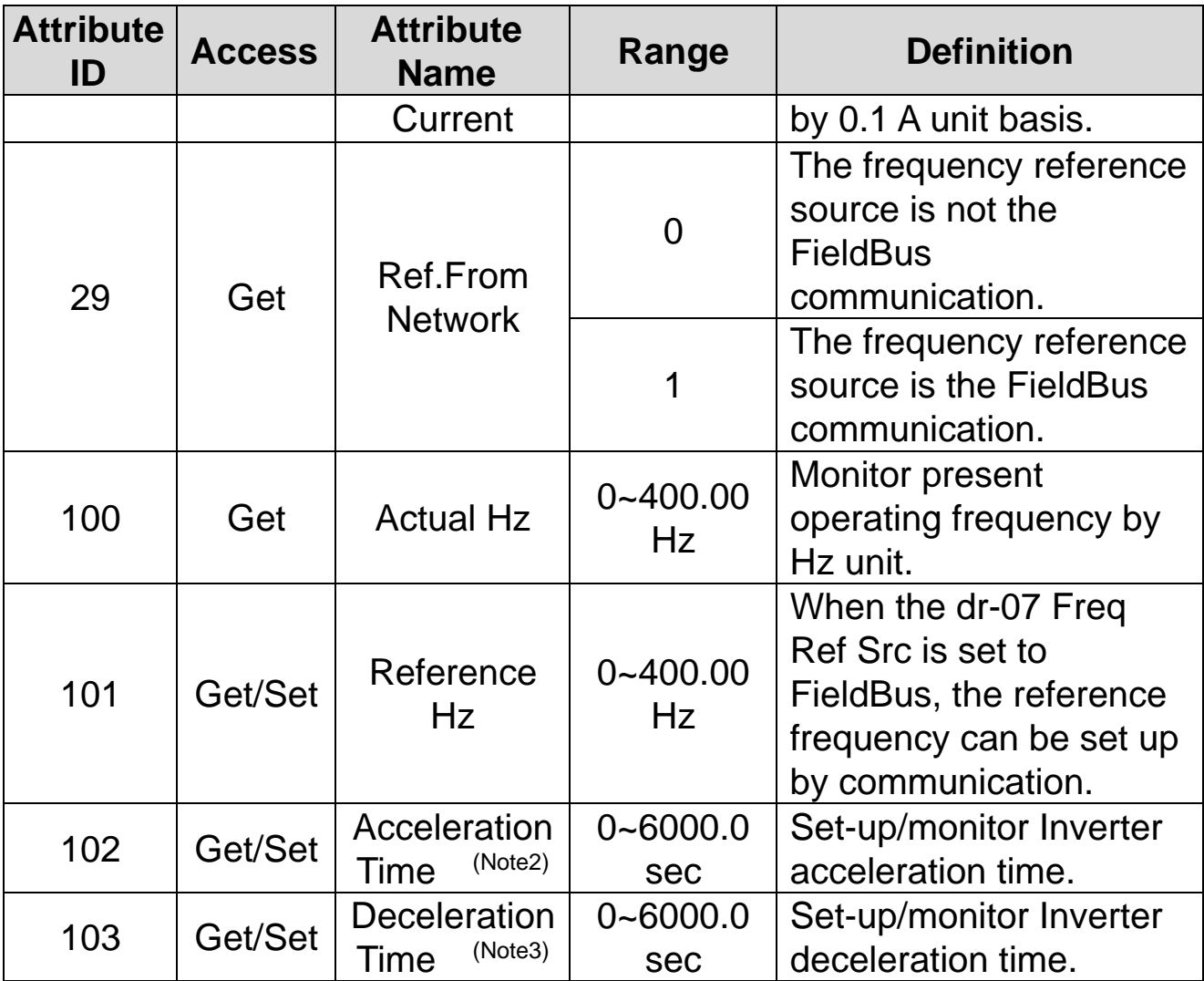

(Note1) It is related with dr.10 Torque Control and AP.01 App mode. If the dr.10 Torque Control is set to 'Yes,' Drive Mode becomes "Torque Control," and if AP.01 App mode is set to Proc PID, the Drive Mode becomes "Process Control (e.g. PI)."

(Note2) dr.03: Acc Time value. (Note3) dr.04: Dec Time value.

[Service]

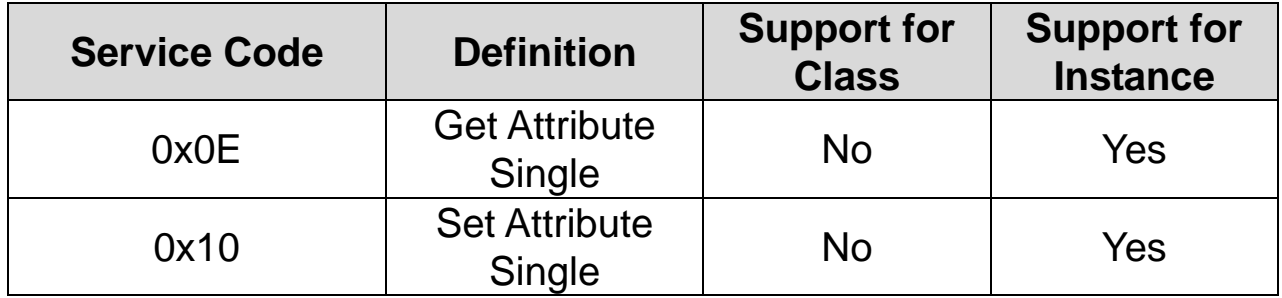

## ⑤ Class 0x64 (Inverter Object) – Manufacture Profile

This object is used to access Keypad Parameters of the Inverter.

# [Attribute]

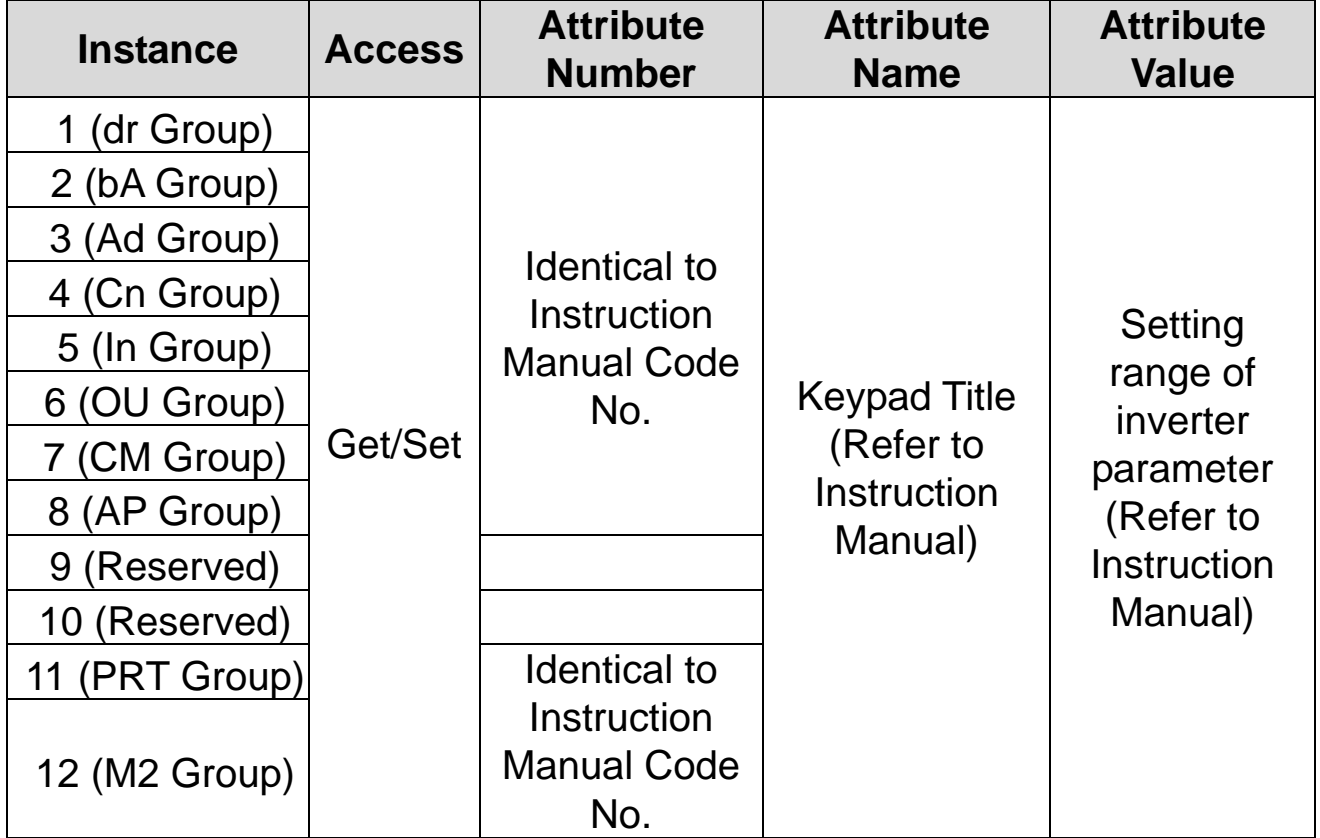

## [Service]

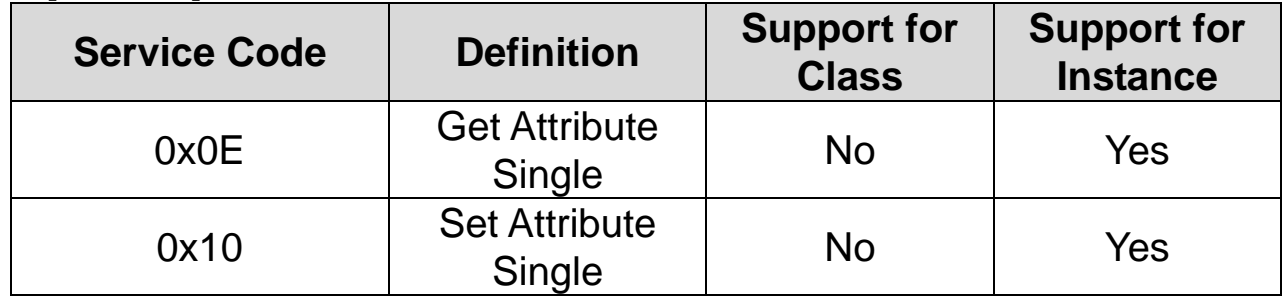

# **Revision History**

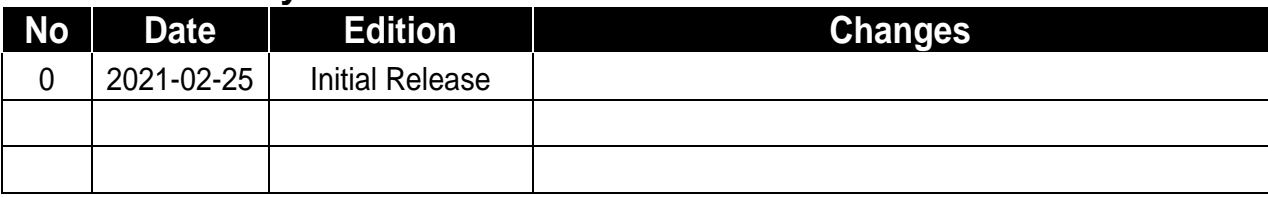

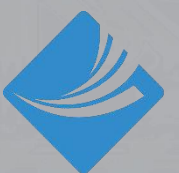

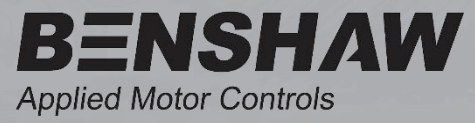

BENSHAW 615 Alpha Drive Pittsburgh, PA 15238 Phone: (412) 968-0100 Fax: (412) 968-5415

BENSHAW Canada 550 Bright **Street** Listowel, Ontario N4W 3W3 Phone: (519) 291-5112 Fax: (519) 291-2595